# UNIVERZITA PALACKÉHO V OLOMOUCI PEDAGOGICKÁ FAKULTA KATEDRA MATEMATIKY

Lucie Mozgvová

# **Vzájemná poloha podprostorů afinního prostoru s využitím SW GeoGebra**

Bakalářská práce

Olomouc 2021 Vedoucí práce: Mgr. David Nocar, Ph.D.

## **Prohlášení**

Prohlašuji, že jsem bakalářskou práci vypracovala samostatně a použila jen prameny uvedené v seznamu literatury.

V Olomouci dne metal entre un anti-se metal entre un anti-se metal entre un anti-se metal entre un anti-se met

Lucie Mozgvová

## **Poděkování**

Děkuji Mgr. Davidu Nocarovi, Ph.D. za odborné vedení bakalářské práce, poskytování cenných rad a připomínky k práci.

# Obsah

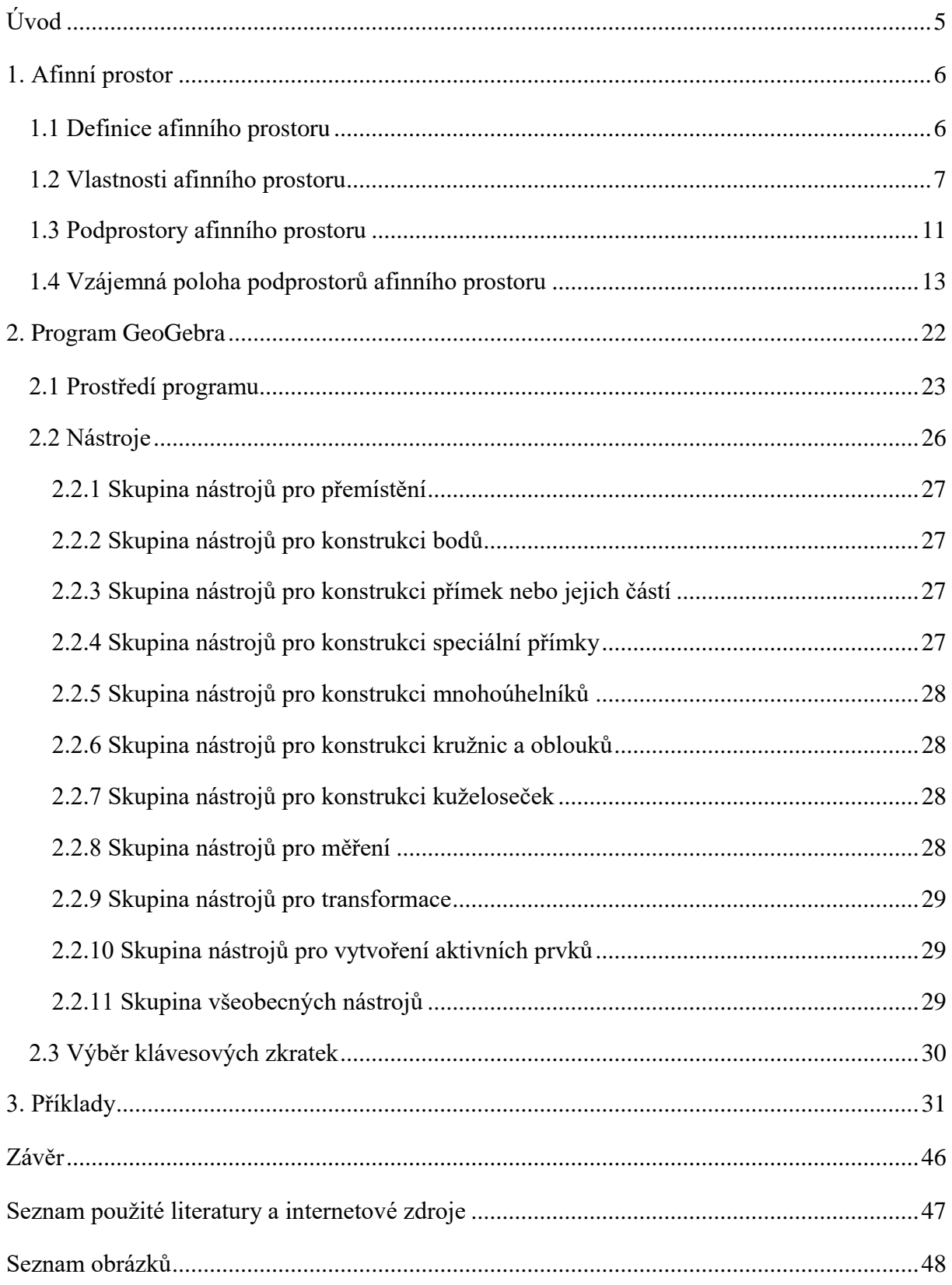

# <span id="page-4-0"></span>**Úvod**

Téma bakalářské práce jsem si zvolila z důvodu prohloubení znalostí o programu GeoGebra. S programem jsem se setkala na vysoké škole, kde mne velice zaujal a považuji jej za přínosný v hodinách matematiky na školách.

Cílem je nejen objasnění dané problematiky afinních prostorů a vzájemných poloh podprostorů afinního prostoru, ale hlavně seznámení s programem GeoGebra a následné řešení konkrétních příkladů v programu.

Práce je rozdělena na tři hlavní části. První z nich se zabývá velmi důležitou kapitolou, a to afinním prostorem. Najdeme zde nejen definice, související pojmy a vlastnosti, ale hlavně vysvětlení látky vzájemné polohy podprostorů afinního prostoru. Dále se zabýváme konkrétními polohami podprostorů, a to bod a přímka, bod a rovina, dvě přímky, přímky a roviny, dvou rovin. Druhý velmi podstatný úsek se věnuje programu Geogebra. Jedná se o dynamický matematický software, který je vhodný nejen pro studenty a učitele všech škol, ale i pro veřejnost. Je dostupný pro nekomerční použití zcela zdarma. Stáhnout si ho můžeme z webových stránek www.geogebra.org. Lze jej spustit jak offline, tak online. Program i přesto, že obsahuje mnoho funkcí a nástrojů, je značně přehledný. Poslední části práce jsou řešené příklady vzájemných poloh afinního prostoru, na kterých využijeme právě již zmiňované předchozí kapitoly.

Dynamické matematické programy se velmi rychle začleňují do výuky na školách i pro lepší demonstraci probírané látky. GeoGebra má nejen využití v geometrii, ale i v algebře nebo matematické analýze. S programem můžeme nejen vytvářet geometrické konstrukce v rovině i v prostoru, ale i řešit rovnice, pracovat s funkcemi, pravděpodobností nebo statistikou.

Práce obsahuje obrázky, které jsou vytvořeny v programu GeoGebra.

## <span id="page-5-0"></span>**1. Afinní prostor**

#### <span id="page-5-1"></span>**1.1 Definice afinního prostoru**

#### **Definice 1.1**

Mějme dánu neprázdnou množinu A, vektorový prostor **V***<sup>n</sup>* nad tělesem reálných čísel **R** a zobrazení množiny  $A \times V_n$  do množiny  $A$ , které každé uspořádané dvojici  $\leq M$ ,  $\mathbf{u} \geq \in A$  x  $\mathbf{V}_n$  jednoznačně přiřazuje prvek  $M + \mathbf{u} \in A$ , a má tyto základní vlastnosti:

 $(AP1) M + o = M$  pro každý prvek  $M \in A$ ,

(AP2)  $M + (\mathbf{u} + \mathbf{v}) = (M + \mathbf{u}) + \mathbf{v}$  pro každý prvek  $M \in A$  a pro každé dva vektory  $\mathbf{u}, \mathbf{v} \in \mathbf{V}_n$ .

(AP3) Ke každým dvěma prvkům *M*,  $N \in A$  existuje jediný vektor  $\mathbf{u} \in V_n$  tak, že  $M + u = N$ .

Za těchto podmínek nazveme uspořádanou dvojici  $A_n = \langle A, V_n \rangle$  (reálným) afinním n-dimenzionálním prostorem, množina A je jeho nositelka a její prvky nazveme body. **V***<sup>n</sup>* je zaměřením prostoru **A***n*. Podmínka (AP3) definuje zobrazení A × A → **V***n*, které každé uspořádané dvojici bodů  $\langle M, N \rangle$  jednoznačně přiřazuje vektor  $\mathbf{u} = N - M$  (popř.  $\mathbf{u} = \overline{MN}$ ). Bod *M* nazveme počátečním bodem vektoru **u**, bod *N* jeho koncovým bodem.

(Kopecký, Dofková, 2007, str. 52)

#### **Definice 1.2**

Mějme dánu neprázdnou množinu **A**, vektorový prostor **V**<sup>n</sup> dimenze *n* a zobrazení *f* množiny **A** × **A** do prostoru **V**n. Trojici (**A**, **V**n, *f*) nazýváme *n-rozměrný afinní prostor*, jestliže platí:

1. Pro každé *X*, *Y*, *Z*  $\in$  *A* je  $f(X, Y) + f(Y, Z) = f(X, Z)$ .

2. Existuje  $P \in A$  tak, že zobrazení  $f_p$  množiny A do prostoru  $V_n$ , přiřazující každému  $X \in A$  vektor  $f(P, X)$ , je vzájemně jednoznačné.

Množinu A nazýváme *nositel* afinního prostoru, vektorový prostor V<sub>n</sub> nazýváme jeho *zaměření*. Afinní prostor (**A**, **V**n, *f*) označujeme symbolem **A**n. Prvky množiny **A** nazýváme *body* afinního prostoru. Afinní prostor dimenze 1 nazýváme *afinní přímka*, afinní prostor dimenze 2 nazýváme *afinní rovina*. (Sekanina a kol., 1986, str. 19)

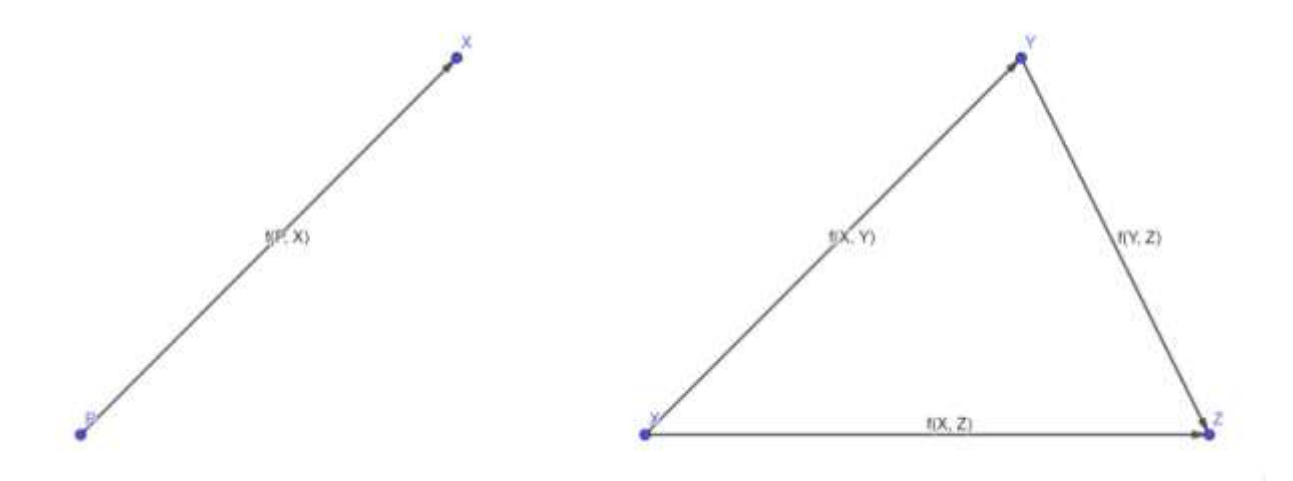

Obr. č. 1: afinní prostor

#### <span id="page-6-1"></span>**Definice 1.3**

Afinní prostor  $A_m$  dimenze m nad tělesem T je trojice  $(M, V_m(T), +)$ , kde M je neprázdná množina, jejíž prvky nazveme body,  $V_m(T)$  je vektorový prostor dimenze m nad tělesem T, + je vnější operace přičítání vektoru na M, tj. + : M x V<sub>m</sub>  $\rightarrow$  M, a platí:

1/ Pro každé dva body B, C  $\in$  M existuje právě jeden vektor  $\vec{v} \in V_m(T)$  tak, že  $B + \vec{v} = C$ .

2/ Pro každý bod B  $\in$  M a libovolné vektory  $\vec{u}$ ,  $\vec{v}$   $\in$  V<sub>m</sub>(T) platí  $B + (\vec{u} + \vec{v}) = (B + \vec{u}) + \vec{v}$ .

Množinu M nazýváme nositelem afinního prostoru  $A_m$ , vektorový prostor  $V_m(T)$  zaměřením afinního prostoru Am. (Kadleček, Troják, 1986, str. 60)

#### <span id="page-6-0"></span>**1.2 Vlastnosti afinního prostoru**

#### **Věta 1.1**

Nechť **A**<sup>n</sup> je afinní prostor dimenze *n* a **V***<sup>n</sup>* je jeho vektorové zaměření. Nechť *A*, *B*, *C*,  $D \in A$ ,  $\mathbf{u}, \mathbf{v} \in \mathbf{V}_n$ . Potom platí:

a)  $A - A = 0$ b)  $C - A = -(A - C)$ c) (*A* + **u**) + **v** = *A* + (**u** + **v**) d) (*A* + **u**) – *B* = (*A* – *B*) + **u**

e) 
$$
B - (A + \mathbf{u}) = (B - A) - \mathbf{u}
$$
  
f)  $(A - B) + (C - D) = (A - D) + (C - B)$   
g)  $A + (B - A) = B$ 

Důkaz.

a) Správnost rovnosti odvodíme, dosadíme-li  $A = B = C$  do  $C - A = (B - A) + (C - B)$ . b) Stačí dosadit  $A = C$  do  $C - A = (B - A) + (C - B)$ .

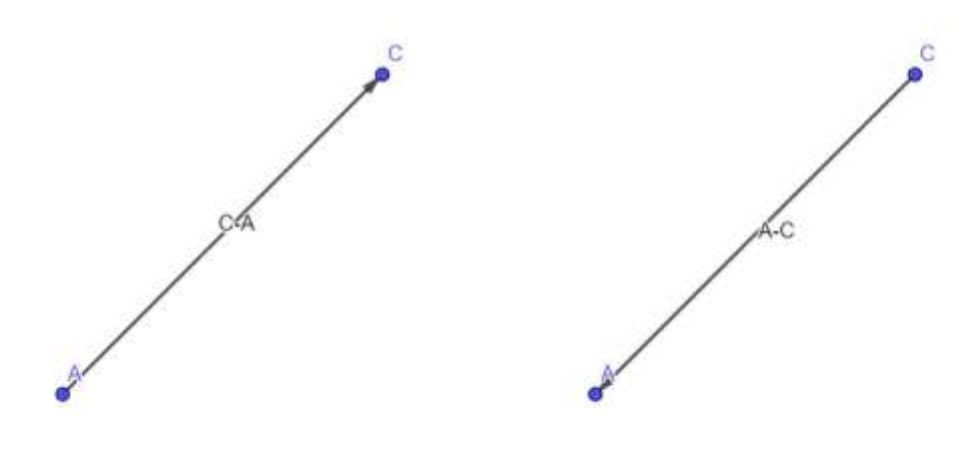

Obr. č. 2:  $C - A = -(A - C)$ 

<span id="page-7-0"></span>c) Označme *B* = *A* + **u**, *C* = *B* + **v**. Zřejmě **u** = *B* – *A*, **v** = *C* – *B*, a tedy (*B* – *A*) + (*C* – *B*) = **u** + **v**. Podle  $C - A = (B - A) + (C - B)$  můžeme poslední rovnost zapsat ve tvaru  $C - A =$ **u** + **v**, **tj**.  $C = A + (\mathbf{u} + \mathbf{v})$ , čili  $(A + \mathbf{u}) + \mathbf{v} = A + (\mathbf{u} + \mathbf{v})$ .

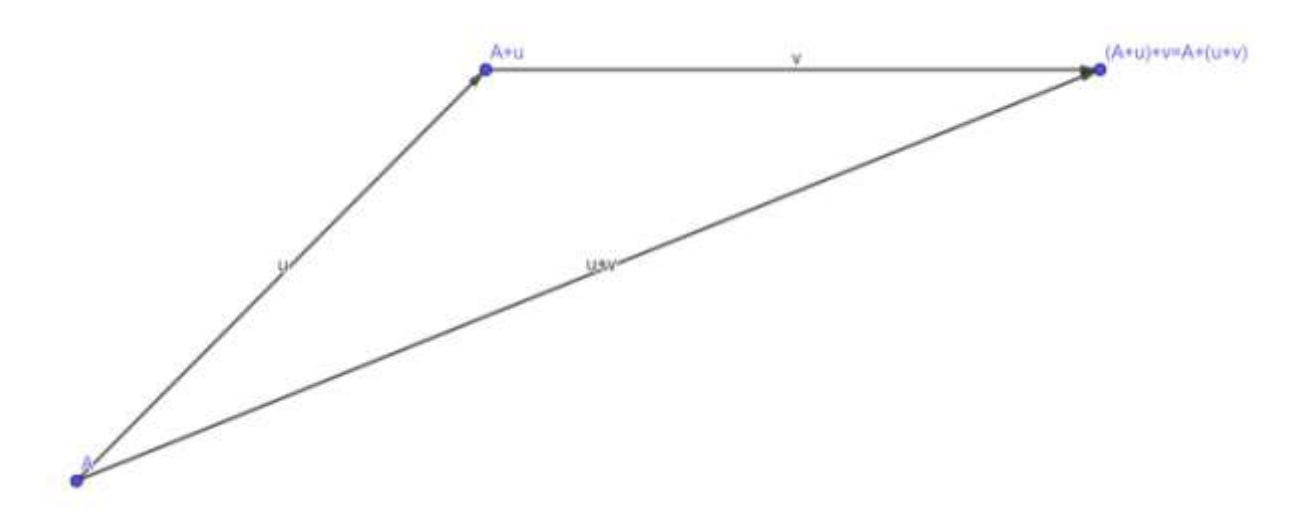

<span id="page-7-1"></span>Obr. č. 3:  $(A + u) + v = A + (u + v)$ 

d) Pomocí *A* + **u** = *C*, píšeme **u** = *C* – *A*, můžeme psát *C* – *B* = (*A* – *B*) + (*C* – *A*). Podle 2. tvrzení věty je rovno (*B* – *A*) + (*C* – *B*) = (*C* – *A*).

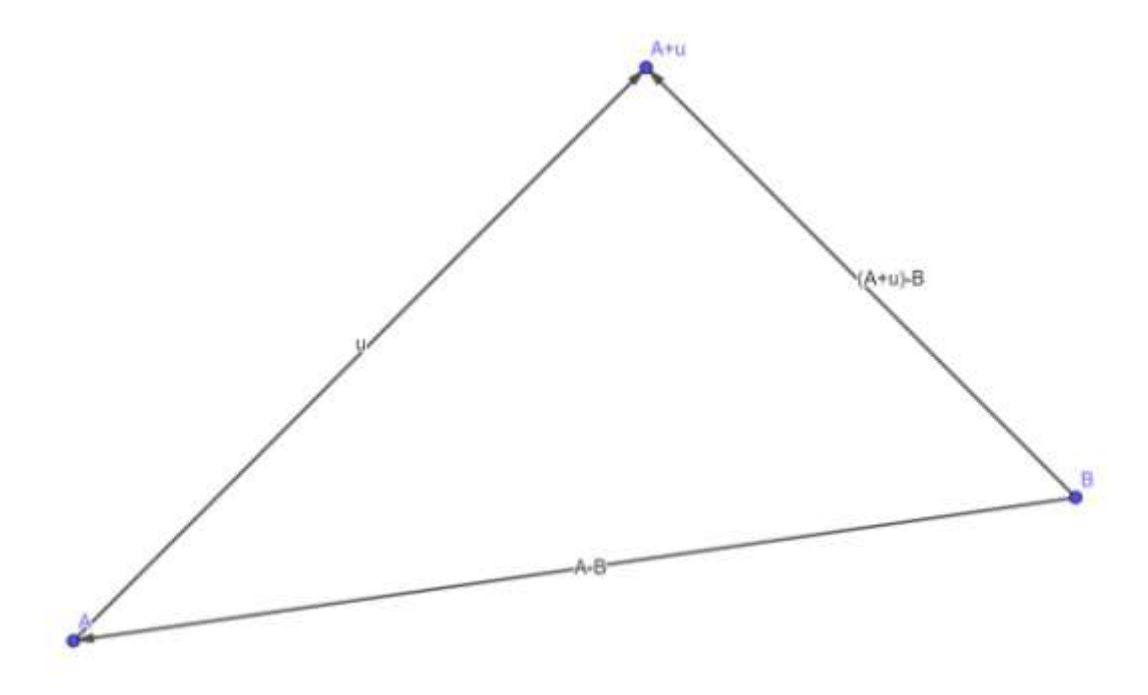

Obr. č. 4:  $(A + u) - B = (A - B) + u$ 

<span id="page-8-0"></span>e) Pomocí *A* + **u** = *C*, píšeme **u** = *C* – *A*, můžeme psát *B* – *C* = (*B* – *A*) – (*C* – *A*).

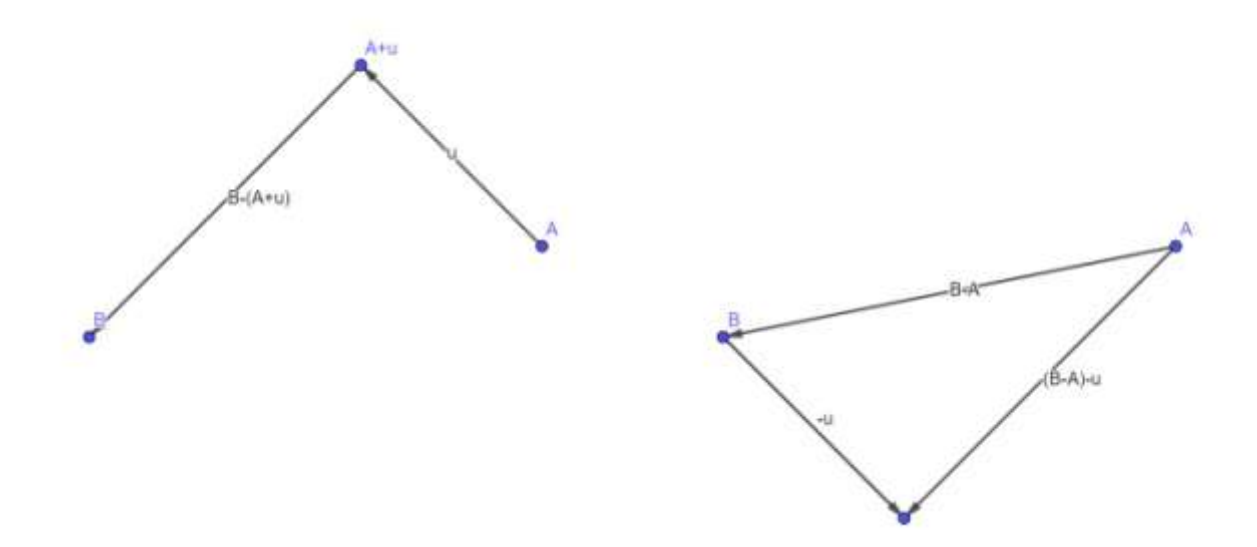

Obr. č. 5:  $B - (A + u) = (B - A) - u$ 

f) Pomocí *C* – *A* = (*B* – *A*) + (*C* – *B*), můžeme psát (*A* – *B*) + (*C* – *D*) = (*A* – *B*) + (*B* – *D*) +  $(C - B) = (A - D) + (C - B)$ 

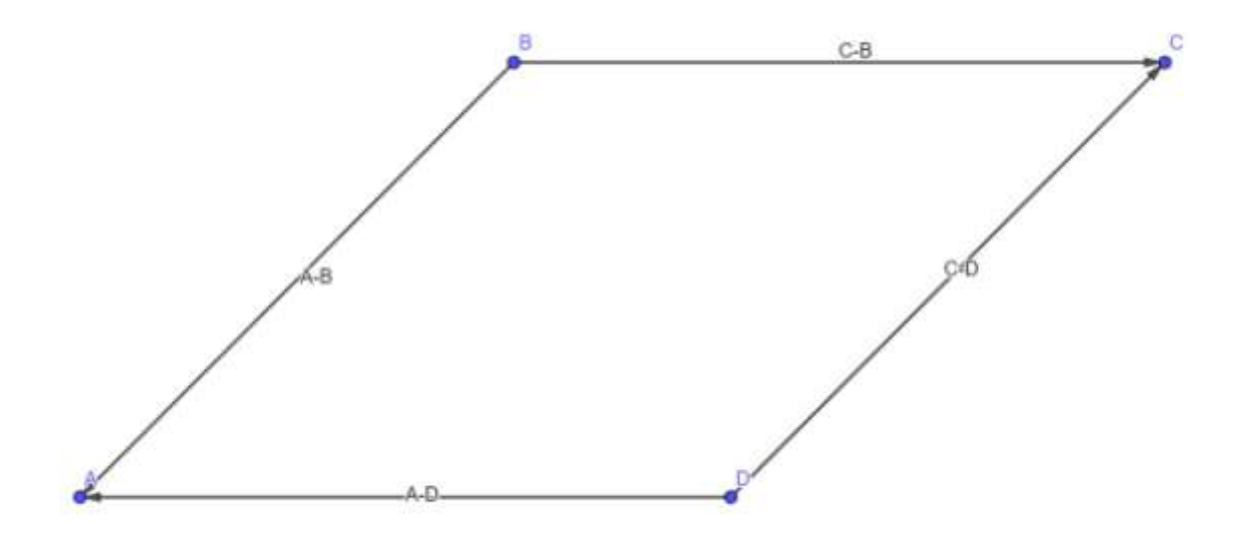

Obr. č. 6:  $(A - B) + (C - D) = (A - D) + (C - B)$ 

<span id="page-9-0"></span>g) Pomocí *B* – *A* = **u**, můžeme psát *B* = *A* + **u**, tj. *A* + (*B* – *A*) = *B*

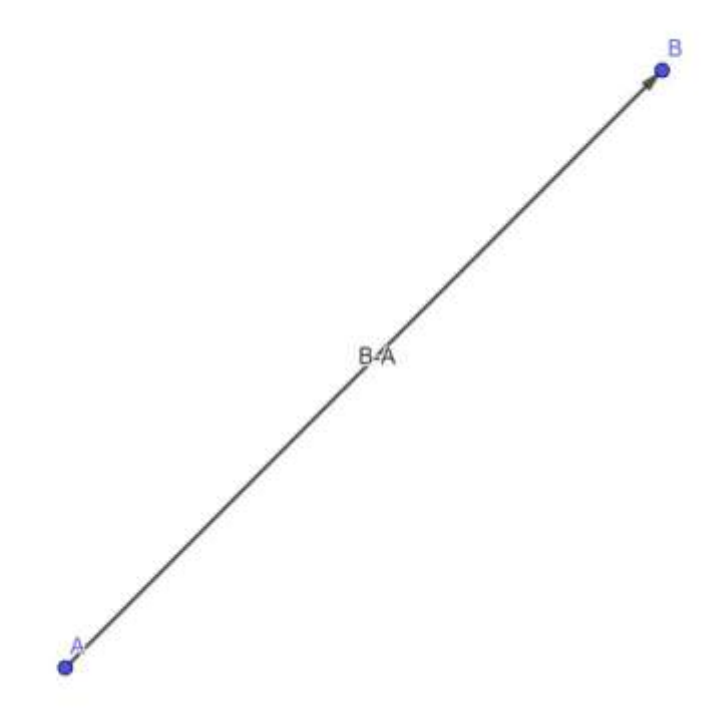

<span id="page-9-1"></span>Obr. č. 7:  $A + (B - A) = B$ 

(Budinský, 1983)

#### <span id="page-10-0"></span>**1.3 Podprostory afinního prostoru**

#### **Definice 1.4**

Neprázdnou podmnožinu **A***<sup>k</sup>* afinního bodového prostoru **A***<sup>n</sup>* nazveme podprostorem prostoru **A***n*, jestliže je **A***<sup>k</sup>* afinním bodovým prostorem. (Pech, 2004, str. 16)

#### **Definice 1.5**

Afinní bodový podprostor dimenze  $(n - 1)$  prostoru  $A_n$ , nazýváme nadrovinou prostoru **A***n*. Podprostor dimenze 1 nazveme přímkou, podprostor dimenze 2 rovinou.

(Pech, 2004, str. 17)

#### **Věta 1.2**

Nechť  $A \in \mathbf{A}_n$  je pevně zvolený bod,  $\mathbf{V}_k$  vektorový podprostor zaměření  $\mathbf{V}_n$  bodového prostoru **A**n. Množina bodů *X*, pro které platí

$$
X = A + \mathbf{x}, \qquad (1.1)
$$

kde **x** je libovolný vektor z prostoru **V**k, tvoří afinní bodový podprostor **A**<sup>k</sup> prostoru **A**n.

#### **Důkaz:**

Dokážeme, že **A**<sup>k</sup> je afinním prostorem tj. ověříme platnost axiomů 1 a 2 z definice 1.2.

1) Nechť *X* je libovolný bod z  $\mathbf{A}_k$  a **u** libovolný vektor z  $\mathbf{V}_k$ . Protože  $\mathbf{A}_k \subset \mathbf{A}_n$  existuje podle definice afinního prostoru  $\mathbf{A}_n$  jediný bod  $Y \in \mathbf{A}_n$  takový, že  $Y = X + \mathbf{u}$ . Protože  $X \in \mathbf{A}_k$ , je podle (1.1)  $X = A + \mathbf{x}$ , kde  $\mathbf{x} \in \mathbf{V}_k$ . Tedy  $Y = A + \mathbf{x} + \mathbf{u}$  a odtud  $Y \in \mathbf{A}_k$  a vlastnost 2 afinního prostoru je dokázána.

2) Nechť *X*, *Y*, *Z* jsou tři libovolné body z množiny **A**k. Potom rovnost

 $g(X, Y) + g(Y, Z) = g(X, Z)$ 

je splněna automaticky, neboť  $A_k \subset A_n$ . (Pech, 2004)

#### **Věta 1.3**

Afinní bodový podprostor  $A_k$  prostoru  $A_n$  je určen svým zaměřením  $V_k$  a libovolným ze svých bodů *A*. Zapisujeme  $A_k = [A, V_k]$ .

#### **Důkaz:**

Stačí dokázat, že bod můžeme zvolit libovolně. Nechť  $A_k$  je určen zaměřením  $V_k$  a bodem *A* resp. *B*. Máme dokázat  $[A, V_k] = [B, V_k]$ . Protože  $B \in A_k$ , potom  $B = A + b$ , kde  $\mathbf{b} \in \mathbf{V}_k$  a odtud  $A = B - \mathbf{b}$ .

Nechť  $X \in [A, V_k]$ . Potom podle věty 1.2  $X = A + x$  pro nějaké  $x \in V_k$ . Dosazením za *A* z předchozího vztahu dostaneme

$$
X = B - b + x.
$$

Protože  $\mathbf{b} \in \mathbf{V}_k$ ,  $\mathbf{x} \in \mathbf{V}_k$ , potom též –  $\mathbf{b} + \mathbf{x} \in \mathbf{V}_k$  a tedy  $X \in [B, \mathbf{V}_k]$ . (Pech, 2004)

#### **Věta 1.4**

Podprostor  $\mathbf{A}_k = [A, V_k]$  lze vyjádřit v parametrickém tvaru

$$
X = A + \sum_{i=1}^k t_i \mathbf{u}_i,
$$

kde  $\{u_1, u_2, ..., u_k\}$  je báze zaměření  $V_k$ , A je libovolný bod podprostoru  $A_k$ ,  $t_i \in R$ . Reálná čísla, *t*<sup>i</sup> = 1, 2, …, *k* nazýváme parametry. Říkáme, že afinní podprostor **A**<sup>k</sup> je určen bodem *A* a zaměřením  $\langle u_1, u_2, \ldots, u_k \rangle$ , zapisujeme

 $A_k = [A, u_1, u_2, ..., u_k].$ 

Z definice 1.5 a věty 1.4 vyplývají následující parametrická vyjádření podprostorů afinního prostoru **A**n:

-rovnice nadroviny  $\mathbf{A}_{n-1} = [A, u_1, u_2, ..., u_{n-1}]$  $X = A + \sum_{i=1}^{n-1} t_i u_i,$ -rovnice přímky  $A_1 = [A, u]$  $X = A + t**u**$ , kde **u** je směrový vektor přímky A1,

-rovnice roviny  $A_2 = [A, u, v]$ 

$$
X=A+t_1\boldsymbol{u}+t_2\boldsymbol{v},
$$

kde  $\langle \mathbf{u}, \mathbf{v} \rangle$  je zaměření roviny A<sub>2</sub>. (Pech, 2004)

#### <span id="page-12-0"></span>**1.4 Vzájemná poloha podprostorů afinního prostoru**

#### **Věta 1.5**

Podprostory  $A_h = [B; u_1, u_2, ..., u_h], A_k = [C; v_1, v_2, ..., v_k], h \ge 1, k \ge 1$ , afinního prostoru **A**<sup>n</sup> mají neprázdný průnik právě tehdy, když existují reálná čísla *B*1, *B*2, …, *B*h, *C*1,  $C_2, \ldots, C_k$  tak, že platí

$$
B - C = B_1 \mathbf{u}_1 + B_2 \mathbf{u}_2 + \dots + B_h \mathbf{u}_h + C_1 \mathbf{v}_1 + C_2 \mathbf{v}_2 + \dots + C_k \mathbf{v}_k. \tag{1.2}
$$

#### **Důkaz:**

Náleží-li bod *Q* oběma podprostorům, platí

$$
Q = B + t_1 \mathbf{u}_1 + t_2 \mathbf{u}_2 + \ldots + t_h \mathbf{u}_h = C + r_1 \mathbf{v}_1 + r_2 \mathbf{v}_2 + \ldots + r_k \mathbf{v}_k,
$$

odkud

$$
B-C=-t_1u_1-t_2u_2-\ldots-t_hu_h+r_1v_1+r_2v_2+\ldots+r_kv_k.
$$

Po záměně parametrů obdržíme vztah (1.2).

Platí-li obráceně (1.2), je

$$
B - B_1 u_1 - B_2 u_2 - \ldots - B_h u_h = Q = C + C_1 v_1 + C_2 v_2 + \ldots + C_k v_k
$$

a bod *Q* leží v obou podprostorech. (Pecina, Přívratská, 2001)

#### Z věty 1.5 bezprostředně plyne

#### **Věta 1.6**

Podprostory  $A_h = [B; V_h]$ ,  $A_k = [C; V_k]$ ,  $h \ge 1$ ,  $k \ge 1$ , afinního prostoru  $A_n$  mají neprázdný průnik právě tehdy, když existují vektory **u**, **v** takové že:

$$
B-C=\mathbf{u}+\mathbf{v}, \text{ kde } \mathbf{u}\in \mathbf{V}_{h}, \mathbf{v}\in \mathbf{V}_{k}.
$$

Mají-li podprostory  $A_h = [B; V_h]$ ,  $A_k = [C; V_k]$  neprázdný průnik, pak pro každé dva body *X*, *Y* ∈ **A**<sub>h</sub> ∩ **A**<sub>k</sub> náleží vektor *X* – *Y* do **V**<sub>h</sub> ∩ **V**<sub>k</sub>. Průnik **V**<sub>h</sub> ∩ **V**<sub>k</sub> je ovšem vektorovým prostorem **V**<sup>p</sup> (je podprostorem zaměření **V**<sup>n</sup> afinního prostoru **A**n). Vezmeme-li libovolný bod *P* z **A**<sub>h</sub> ∩ **A**<sub>k</sub>, určuje spolu se zaměřením **V**<sub>p</sub> podprostor **A**<sub>p</sub> = [P; **V**<sub>p</sub>] prostoru **A**<sub>n</sub>. Jeho nositelem je zřejmě množina všech bodů z **A**<sup>h</sup> ∩ **A**k, která je podmnožinou nositele prostoru **A**n.

Platí tedy:

#### **Věta 1.7**

Mají-li dva podprostory afinního prostoru **A**<sup>n</sup> neprázdný průnik, je jejich průnikem opět podprostor. Jeho zaměření je průnik zaměření obou podprostorů.

Z předchozí věty bezprostředně vyplývá, že označíme-li dimenzi průniku dvou podprostorů *p* a dimenzi průniku jejich zaměření *p*´, je v případě podprostorů s neprázdným průnikem vždy *p* = *p*´. V případě prázdného průniku dvou podprostorů *p* není definováno, *p*´ může být i nenulové. (Pecina, Přívratská, 2001)

Spojení podprostorů  $A_h = [B; u_1, u_2, ..., u_h], A_k = [C; v_1, v_2, ..., v_k]$  afinního prostoru **A**<sup>n</sup> rozumíme nejmenší podprostor prostoru **A**n, který obsahuje **A**<sup>h</sup> i **A**k. Spojení podprostorů budeme označovat  $A_h \vee A_k$ .

Podprostor  $A_q = A_h \vee A_k$  musí zřejmě obsahovat všechny body z  $A_h$  i  $A_k$  a jeho zaměření **V**<sup>q</sup> musí být generováno vektory

 $B - C$ ,  $\mathbf{u}_1, \mathbf{u}_2, \ldots, \mathbf{u}_h, \mathbf{v}_1, \mathbf{v}_2, \ldots, \mathbf{v}_k.$  (1.3)

Jeho parametrické vyjádření je

$$
X = B + t_1 u_1 + t_2 u_2 + \dots + t_h u_h + r_1 v_1 + r_2 v_2 + \dots + r_k v_k + \iota(B - C). \tag{1.4}
$$

Odtud je zřejmé, že do  $A_q$  náleží všechny body z  $A_h$  i  $A_k$  (pro  $h_i = 0$ ,  $\iota = 0$  je (1.4) parametrickým vyjádřením  $A_h$ ; pro  $k_i = 0$ ,  $\iota = -1$  je (1.3) parametrickým vyjádřením  $A_k$ ). Označíme *q*´dimenzi spojení zaměření podprostorů **A**h, **A**k, které je generováno vektory

 $\mathbf{u}_1, \mathbf{u}_2, \ldots, \mathbf{u}_h, \mathbf{v}_1, \mathbf{v}_2, \ldots, \mathbf{v}_k.$  (1.5)

Je-li průnik **A**<sup>h</sup> ∩ **A**<sup>k</sup> neprázdný, je podle věty 1.6 vektor *B* – *C* lineární kombinací ostatních vektorů ze (1.3) a z porovnáním (1.3) a (1.5) plyne  $q = q'$ .

Je-li průnik **A**<sup>h</sup> ∩ **A**<sup>k</sup> prázdný, není *B* – *C* lineární kombinací zbývajících vektorů ze (1.3) a porovnáním (1.3) a (1.5) obdržíme rovnost  $q = q' + 1$ .

Pro zaměření podprostorů  $A_h = [B; V_h]$ ,  $A_k = [C; V_k]$  platí vztah

$$
h + k = p' + q', \tag{1.6}
$$

kde *p*´ je dimenze průniku a *q*´ dimenze spojení zaměření **V**<sup>h</sup> a **V**<sup>k</sup> podprostorů **A**<sup>h</sup> a **A**k.

V případě neprázdného průniku **A**<sup>h</sup> ∩ **A**<sup>k</sup> = **A**<sup>p</sup> je *p* = *p*´, *q* = *q*´ a obdržíme vztah

$$
h+k=p+q.
$$

V případě neprázdného průniku **A**<sup>h</sup> ∩ **A**<sup>k</sup> je *q* = *q*´ + 1 a obdržíme vztah

$$
h+k=p'+q-1.
$$

Platí tedy:

#### **Věta 1.8**

Jsou-li **A**<sup>h</sup> a **A**<sup>k</sup> podprostory afinního prostoru **A**<sup>n</sup> a *p* dimenze jejich průniku, *p*´ dimenze průniku jejich zaměření, *q* dimenze jejich spojení, pak:

je-li průnik **A**<sup>h</sup> ∩ **A**<sup>k</sup> neprázdný, je *h* + *k* = *p* + *q* je-li průnik *A*<sup>h</sup> ∩*A*<sup>k</sup> prázdný, je *h* + *k* = *p*´ + *q* – 1.

(Pecina, Přívratská, 2001)

#### **Definice 1.6**

Říkáme, že podprostory **A**<sup>h</sup> a **A**<sup>k</sup> jsou incidentní, je-li buď **A**<sup>h</sup> ⊂ **A**k, nebo **A**<sup>k</sup> ⊂ **A**h. Říkáme, že tyto podprostory jsou různoběžné, mají-li neprázdný průnik a nejsou-li incidentní. Říkáme, že tyto podprostory jsou rovnoběžné, platí-li buď **V**<sup>h</sup> ⊂ **V**k, nebo **V**<sup>k</sup> ⊂ **V**h. Nejsou-li podprostory **A**<sup>h</sup> a **A**<sup>k</sup> ani různoběžné, ani rovnoběžné, říkáme, že jsou mimoběžné.

(Sekanina a kol., 1986)

#### **Věta 1.9**

Jsou-li podprostory **A**<sup>h</sup> a **A**<sup>k</sup> různoběžné, pak jejich průnikem je podprostor prostoru **A**<sup>n</sup> se zaměřením **V**<sup>h</sup> ∩ **V**k.

#### **Důkaz:**

Tvrzení je zřejmé, neboť je-li *P*,  $Q \in A_h \cap A_k$ , je i *P* −  $Q \in V_h$  a *P* −  $Q \in V_k$ , a tedy *P* − *Q* ∈ **V**<sub>h</sub> ∩ **V**<sub>k</sub>. Je-li obráceně *P* ∈ **A**<sub>h</sub> ∩ **A**<sub>k</sub> a **u** ∈ **V**<sub>h</sub> ∩ **V**<sub>k</sub>, je *Q* = *P* + **u** ∈ **A**<sub>h</sub>, *P* + **u** ∈ **A**<sub>k</sub>, a tedy  $Q \in \mathbf{A}_h \cap \mathbf{A}_k$ . (Sekanina a kol., 1986)

Vzájemná poloha konkrétních podprostorů (bodu a přímky, bodu a roviny, dvou přímek, přímky a roviny, dvou rovin):

V následujícím textu budeme předpokládat, že **A**h, **A**<sup>k</sup> jsou dva dané podprostory afinního prostoru **A**n. Dále budeme předpokládat, že **V**h, resp. **V**<sup>k</sup> je zaměřením podprostoru **A**h, resp. **A**k. Vzájemnou polohu stanovíme na základě lineární závislosti a nezávislosti vektorů a vektoru mezi nimi.

Budeme používat následující označení:

*p* je dimenze průniku **A**<sup>h</sup> ∩ **A**<sup>k</sup>

*p*´ je dimenze průniku **V**<sup>h</sup> ∩ **V**<sup>k</sup>

*q* je dimenze spojení  $A_h \vee A_k$ 

 $q'$  je dimenze spojení  $V_h \vee V_k$ 

Dále víme, že pokud  $q = q'$  je v (1.3) vektor  $B - C$  lineární kombinací zbývajících vektorů a průnik **A**<sup>h</sup> ∩ **A**<sup>k</sup> je neprázdný, v případě *q* = *q* + 1 plyne užitím (1.3), (1.5) a věty 1.6, že průnik **A**<sup>h</sup> ∩ **A**<sup>k</sup> je prázdný. K dispozici máme i vztah (1.6) *h* + *k* = *p*´ + *q*´. 1) Vzájemná poloha dvou bodů

a) *q* = 0, *q*´ = 0, je podle (1.6): 0 + 0 = *p*´ + 0, tedy *p* = 0; body *B* a *C* jsou totožné

b) *q* = 1, *q*´ = 0, je podle (1.6): 0 + 0 = *p*´ + 0, tedy *p* = 0; bod *B* je různý od bodu *C*

2) Vzájemná poloha bodu *B* a přímky *m*: *X* = *C* + *t***u**

a)  $q = 1, q' = 1$ , pak  $B \in m$ 

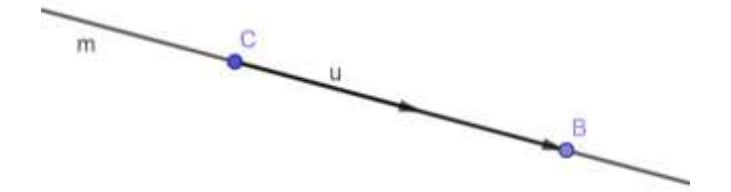

Obr. č.  $8: B \in m$ 

<span id="page-15-0"></span>b)  $q = 2$ ,  $q' = 1$ , pak  $B \notin m$ 

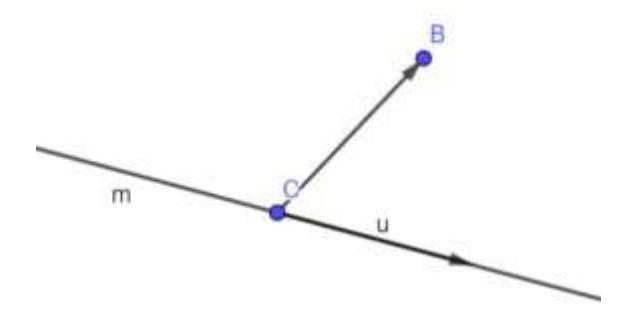

Obr. č. 9:  $B \notin m$ 

<span id="page-15-1"></span>3) Vzájemná poloha bodu *B* a roviny  $\alpha$ :  $X = C + s_1v_1 + s_2v_2$ 

a)  $q = 2$ ,  $q' = 2$ , pak  $B \in \alpha$ 

$$
h\binom{v_1}{v_2} = 2 \qquad h\binom{v_1}{C-B} = 2
$$

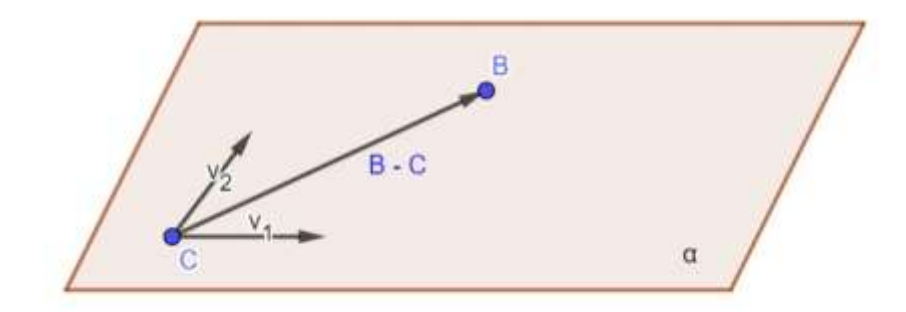

Obr. č. 10:  $B \in \alpha$ 

<span id="page-16-0"></span>b)  $q = 3$ ,  $q' = 2$ , pak  $B \notin \alpha$ 

$$
h\binom{v_1}{v_2} = 2 \qquad h\binom{v_1}{c-B} = 3
$$

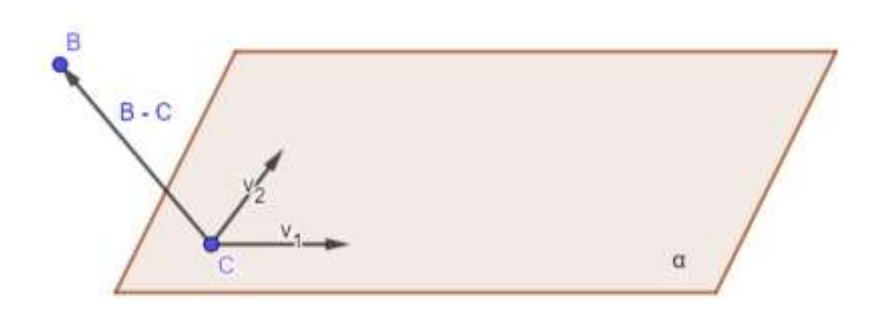

Obr. č. 11:  $B \notin \alpha$ 

<span id="page-16-1"></span>4) Vzájemná poloha dvou přímek *m*: *X* = *B* + *t***u**, *n*: *X* = *C* + *t***v**

a) *q* = 1, *q*´ = 1, je podle (1.6): 1 + 1 = *p*´ + 1, tedy *p* = 1; *m*, *n* splývají

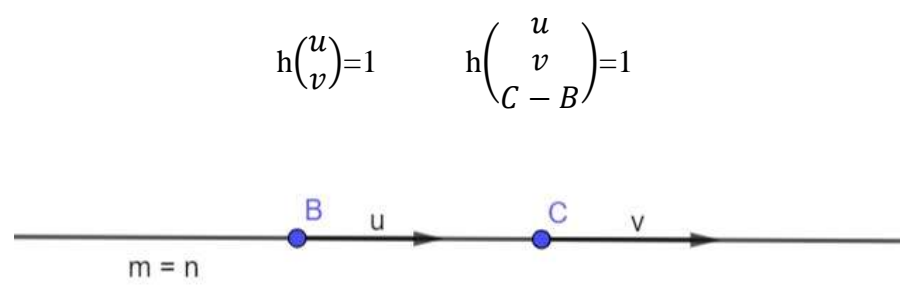

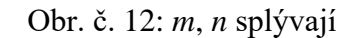

<span id="page-16-2"></span>b) *q* = 2, *q*´ = 1, je podle (1.6): 1 + 1 = *p*´ + 1, tedy *p* = 1; *m*, *n* jsou rovnoběžné, různé

$$
h\binom{u}{v} = 1 \qquad h\binom{u}{C-B} = 2
$$

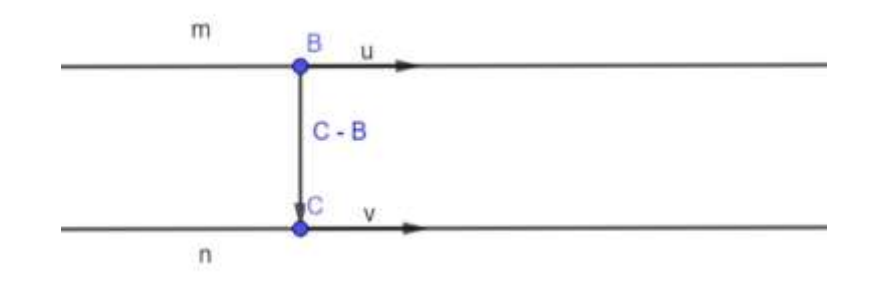

Obr. č. 13: *m*, *n* jsou rovnoběžné, různé

<span id="page-17-0"></span>c) *q* = 2, *q*´ = 2, je podle (1.6): 1 + 1 = *p*´ + 2, tedy *p* = 0; *m* je různoběžná s *n*  $\overline{u}$  $h\binom{u}{v}$  $\binom{a}{v} = 2$  h  $\mathcal{V}$  $=2$  $C-B$  $\overline{u}$  $C - B$  $\hat{\mathbf{n}}$ 

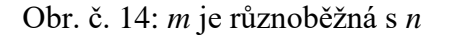

 $\overline{u}$  $\boldsymbol{\mathcal{V}}$ 

 $=3$ 

<span id="page-17-1"></span>d) *q* = 3, *q*´ = 2, je podle (1.6): 1 + 1 = *p*´ + 2, tedy *p* = 0; *m* je mimoběžná s *n*

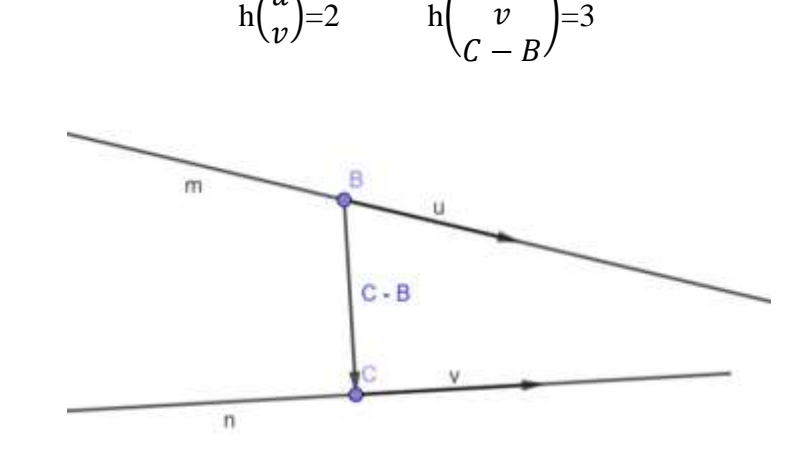

Obr. č. 15: *m* je mimoběžná s *n*

<span id="page-17-2"></span>5) Vzájemná poloha přímky *m*:  $X = B + t\mathbf{u}$  a roviny  $\alpha$ :  $X = C + s_1\mathbf{v}_1 + s_2\mathbf{v}_2$ 

 $h\binom{u}{v}$ 

a)  $q = 2$ ,  $q' = 2$ , je podle (1.6):  $1 + 2 = p' + 2$ , tedy  $p = 1$ ; *m* leží v rovině  $\alpha$ 

$$
h\begin{pmatrix}u\\v_1\\v_2\end{pmatrix}=2 \qquad h\begin{pmatrix}u\\v_1\\v_2\\c-B\end{pmatrix}=2
$$

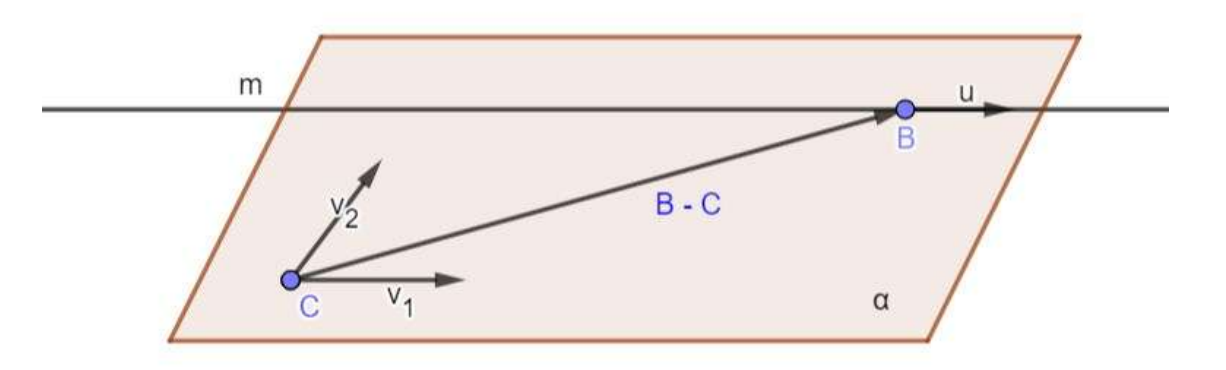

Obr. č. 16: *m* leží v rovině  $\alpha$ 

<span id="page-18-0"></span>b) *q* = 3, *q*´ = 2, je podle (1.6): 1 + 2 = *p*´ + 2, tedy *p* = 1; *m* je rovnoběžné s rovinou

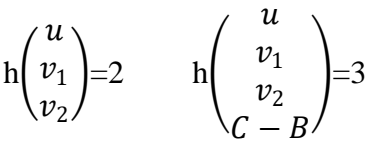

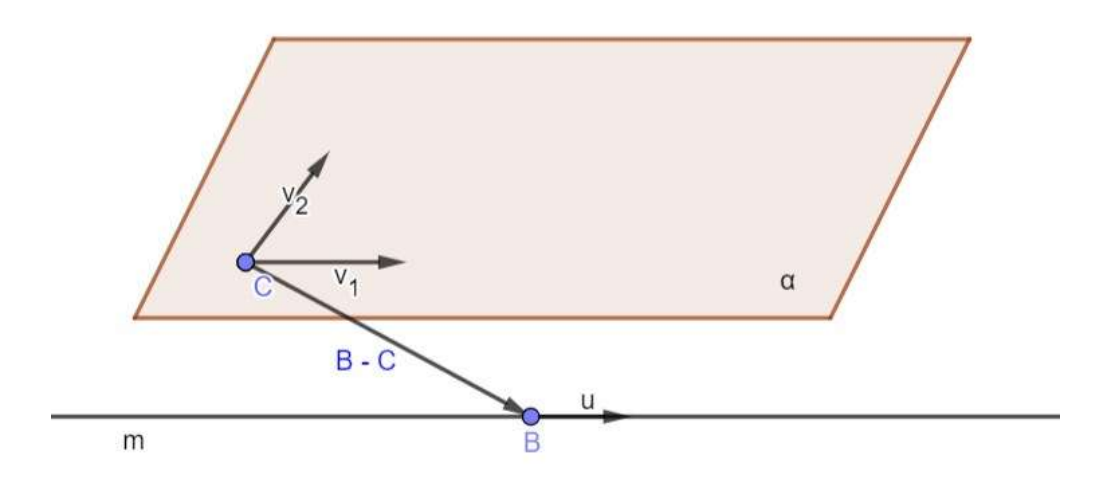

Obr. č. 17: *m* je rovnoběžné s rovinou

<span id="page-18-1"></span>c) *q* = 3, *q*´ = 3, je podle (1.6): 1 + 2 = *p*´ + 3, tedy *p* = 0; *m* protíná rovinu

$$
h\begin{pmatrix}u\\v_1\\v_2\end{pmatrix}=3 \qquad h\begin{pmatrix}u\\v_1\\v_2\\c-B\end{pmatrix}=3
$$

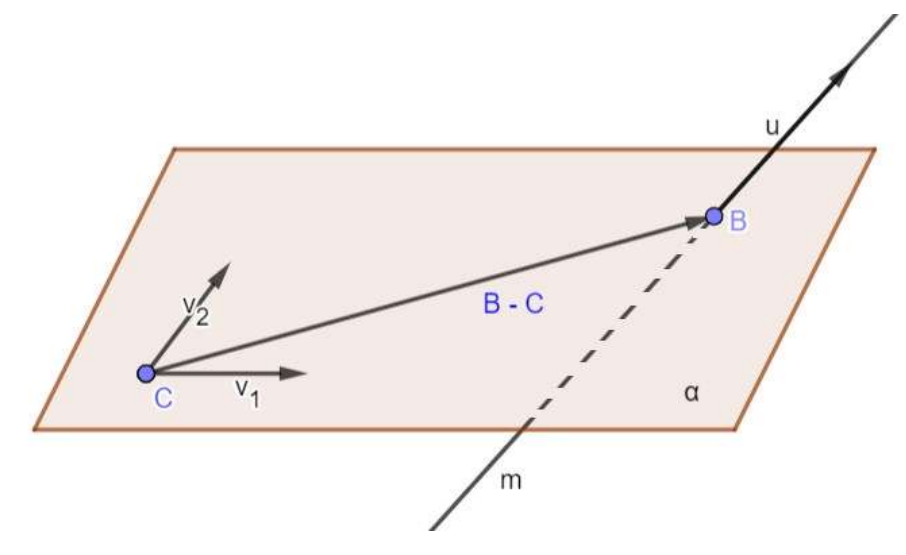

Obr. č. 18: *m* protíná rovinu

<span id="page-19-0"></span>d)  $q = 4$ ,  $q' = 3$ , je podle (1.6):  $1 + 2 = p' + 3$ , tedy  $p = 0$ ; *m* je mimoběžná s rovinou  $\alpha$ (tato situace v **A**<sup>3</sup> nastat nemůže, protože dimenze žádného vektorového podprostoru zde nemůže být rovna 4)

6) Vzájemná poloha dvou rovin  $\alpha$ :  $X = C + s_1v_1 + s_2v_2$ ,  $\beta$ :  $X = B + s_1u_1 + s_2u_2$ 

a) 
$$
q = 2
$$
,  $q' = 2$ , je podle (1.6):  $2 + 2 = p' + 2$ , tedy  $p = 2$ ;  $\alpha$  je totožná s  $\beta$ 

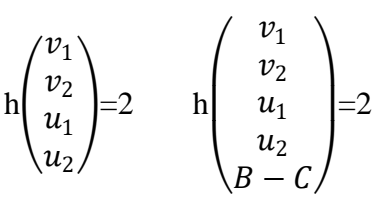

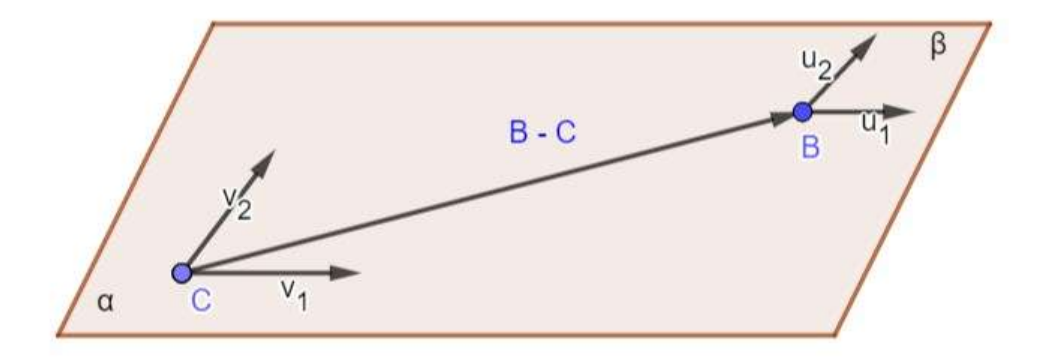

Obr. č. 19:  $\alpha$  je totožná s  $\beta$ 

<span id="page-19-1"></span>b)  $q = 3$ ,  $q' = 2$ , je podle (1.6):  $2 + 2 = p' + 2$ , tedy  $p = 2$ ;  $\alpha$  je rovnoběžná s  $\beta$ 

$$
\ln\begin{pmatrix} v_1 \\ v_2 \\ u_1 \\ u_2 \end{pmatrix} = 2 \qquad \ln\begin{pmatrix} v_1 \\ v_2 \\ u_1 \\ u_2 \\ B - C \end{pmatrix} = 3
$$

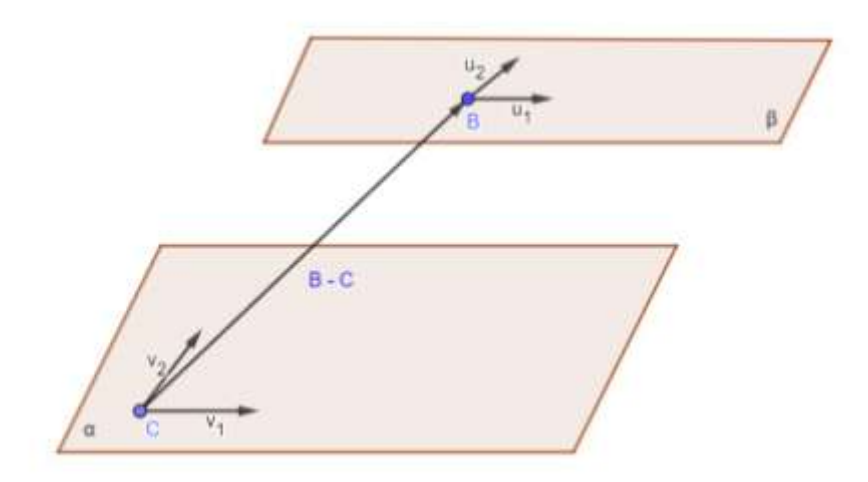

Obr. č. 20:  $\alpha$  je rovnoběžná s  $\beta$ 

<span id="page-20-0"></span>c)  $q = 3$ ,  $q' = 3$ , je podle (1.6):  $2 + 2 = p' + 3$ , tedy  $p = 1$ ;  $\alpha$  je různoběžná s  $\beta$ 

$$
\ln\begin{pmatrix} v_1 \\ v_2 \\ u_1 \\ u_2 \end{pmatrix} = 3 \qquad \ln\begin{pmatrix} v_1 \\ v_2 \\ u_1 \\ u_2 \\ B - C \end{pmatrix} = 3
$$

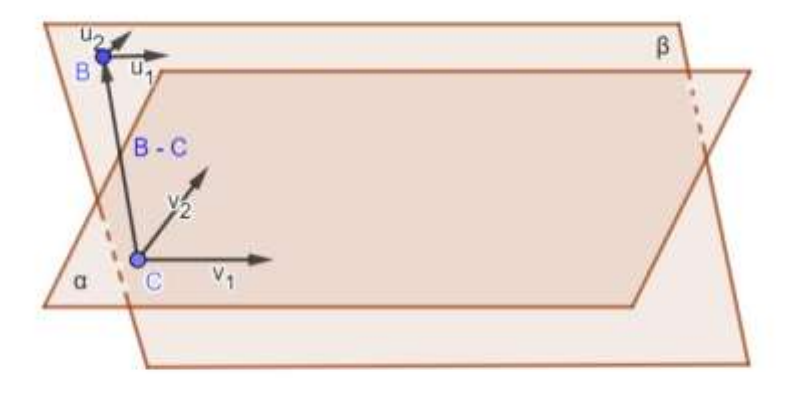

Obr. č. 21:  $\alpha$  je různoběžná s  $\beta$ 

<span id="page-20-1"></span>d)  $q = 4$ ,  $q' = 3$ , je podle (1.6):  $2 + 2 = p' + 3$ , tedy  $p = 1$ ;  $\alpha$  je mimoběžná s  $\beta$ e)  $q = 4$ ,  $q' = 4$ , je podle (1.6):  $2 + 2 = p' + 4$ , tedy  $p = 0$ ;  $\alpha$  je různoběžná s  $\beta$ , obě roviny protínají se v jediném bodě

f) 
$$
q = 5
$$
,  $q' = 4$ , je podle (1.6):  $2 + 2 = p' + 4$ , tedy  $p = 0$ ;  $\alpha$  je mimoběžná s  $\beta$ 

(Kopecký, Dofková, 2007)

# <span id="page-21-0"></span>**2. Program GeoGebra**

GeoGebra je dynamický matematický software, který obsahuje geometrii, algebru a matematickou analýzu. Využijeme ho jak pro interaktivní geometrické konstruování, tak při práci s funkcemi, řešení rovnic, úpravách výrazu, v analytické geometrii, nebo pravděpodobnosti a statistice. V programu lze vytvářet i hry, nebo animované modely. Je určen pro studium a výuku matematiky zcela zdarma, má rozsáhlou a neustále se rozšiřující webovou podporu s možností účasti na webovém diskusním fóru. Program se průběžně aktualizuje, vylepšuje stávající verze a opravuje chyby. Aktuální verze programu je GeoGebra Klasik 6. Zakladatelem programu je Markus Hohenwarter, který pracuje na univerzitě v Linci v Rakousku. Program získal řadu ocenění. GeoGebru využívá mnoho uživatelů ve všech zemích světa.

Program obsahuje mnoho funkcí např. alternativní vyjádření dynamických konstrukcí a objektů v geometrické a analytické podobě, rovnocenné ovládání objektů jak z geometrické nákresny, tak z algebraického okna, případně z tabulkového zobrazení. Možnost tvorby a ukládání vlastních nástrojů a vlastních uživatelských funkcí. Export obsahu nákresny do vektorových i rastrových grafických formátů. Všechny tyto funkce spolu se širokým spektrem funkcí a příkazů programu a příjemnými grafickými prostředky ve spojení s přehledným prostředím a intuitivním ovládáním předurčují program k běžnému využívání ve školské praxi. Program na první pohled vypadá velice jednoduše a přitom disponuje výkonnými nástroji a mnoha užitečnými funkcemi.

| GeoGebra<br>$\mathbb{Q}_i$<br>$\equiv$                                                                                                    | We the lot up profit your commission.                                                                                                    |                                                                                                    | 詌<br><b>PRIALAST</b>                                                                     |
|----------------------------------------------------------------------------------------------------|----------------------------------------------------------------------------------------------------|----------------------------------------------------------------------------------------------------|------------------------------------------------------------------------------------------|
| A Jianiz<br><b>FEE</b> Newmay<br>B Monrie<br>$2$ Publi<br>$25 - 1486$<br><b>ED</b> Classroom<br>L.D. Aplitance be realized                               | GeoGebra matematické aplikace<br>Vyberte si z online nástrojů pro zobrazení grafů funkcí.<br>geometrii. 3D matematiku a dalšif.<br>SPUSITE KALKULAČKU<br>VENETAR WATER | $\frac{1}{2} \left( \frac{1}{2} \right) \left( \frac{1}{2} \right) \left( \frac{1}{2} \right)$<br>鳥臭臭味<br>$\alpha$<br>$-2$ | =<br>$(1 - 1)$<br>٠<br><b>Table</b>                                                      |
| IT-panytome Sections<br>Greatfuln rac offeringmationry<br>the possibility Southwest is alarming<br>œ<br>takin Celtins<br>$0 \le 0.0$<br>2 2011 bellietes | Výkonné matetematické aplikace<br>Carolyna Subv<br>10 data<br>CAI fallolida<br>Catalhettian                                                                            | Pripravenio na testy<br><b>Gardenhams</b><br>Well-club Automatics<br>timizieles Havik<br><b>Solling</b>                    | Wee skellých aplikací<br>PUPARTITY<br>Japan Morris<br>Google Hwy<br>Addition for statent |

<span id="page-21-1"></span>Obr. č. 22: Program GeoGebra

Program lze nainstalovat přímo do svého počítače, mobilu, nebo spustit online na webových stránkách programu GeoGebra [www.geogebra.org.](http://www.geogebra.org/) Pro funkčnost programu je potřeba na svém počítači podporu Javy. Program je k dispozici v různých jazycích včetně češtiny. Na oficiálních webových stránkách Geogebra najdeme pohodlně všechny instalační soubory a další soubory ke stažení, ale také návody, manuály, přístup do diskusního fóra a nabídku hotových modelů či dynamických pracovních listů a stránek s didaktickým obsahem. Chcete-li program instalovat, stačí přejít z hlavní stránky přes odkaz *Aplikace ke stažení* na stránku s potřebnými zdroji a odkazy. Následně kliknout na *Stáhnout* a spustí se průvodce instalace.

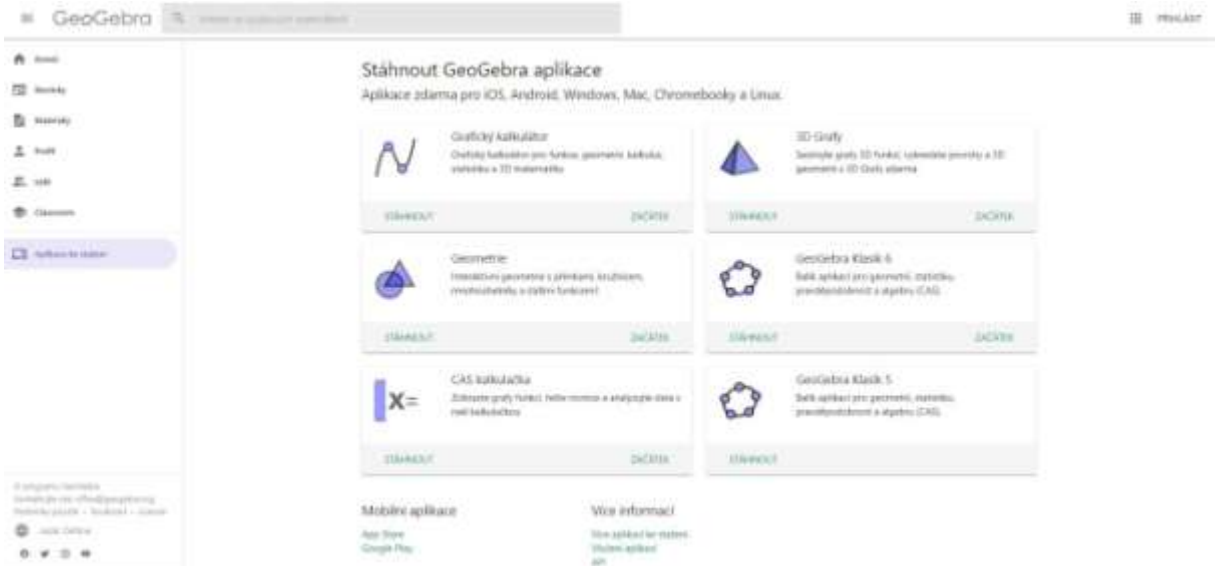

Obr. č. 23: Aplikace ke stažení

(Gergelitsová, 2011)

#### <span id="page-22-1"></span><span id="page-22-0"></span>**2.1 Prostředí programu**

Při otevření programu se objeví hlavní okno vzhledu (Obr. č. 10). Podle instalace je buď v angličtině, nebo rovnou v češtině, případně si můžeme v nastavení změnit jazyk programu – *Hlavní menu* v položce *Nastavení* a vybereme jazyk ze seznamu. Prostředí programu se skládá z několika oken, která poskytují různý způsob přístupu k objektům modelu. Všechny tyto části spolu komunikují, změna v jednom okně vyvolá odpovídající změny ve všech souvisejících. Jakoukoliv část prostředí je možno skrýt.

(Gergelitsová, 2011)

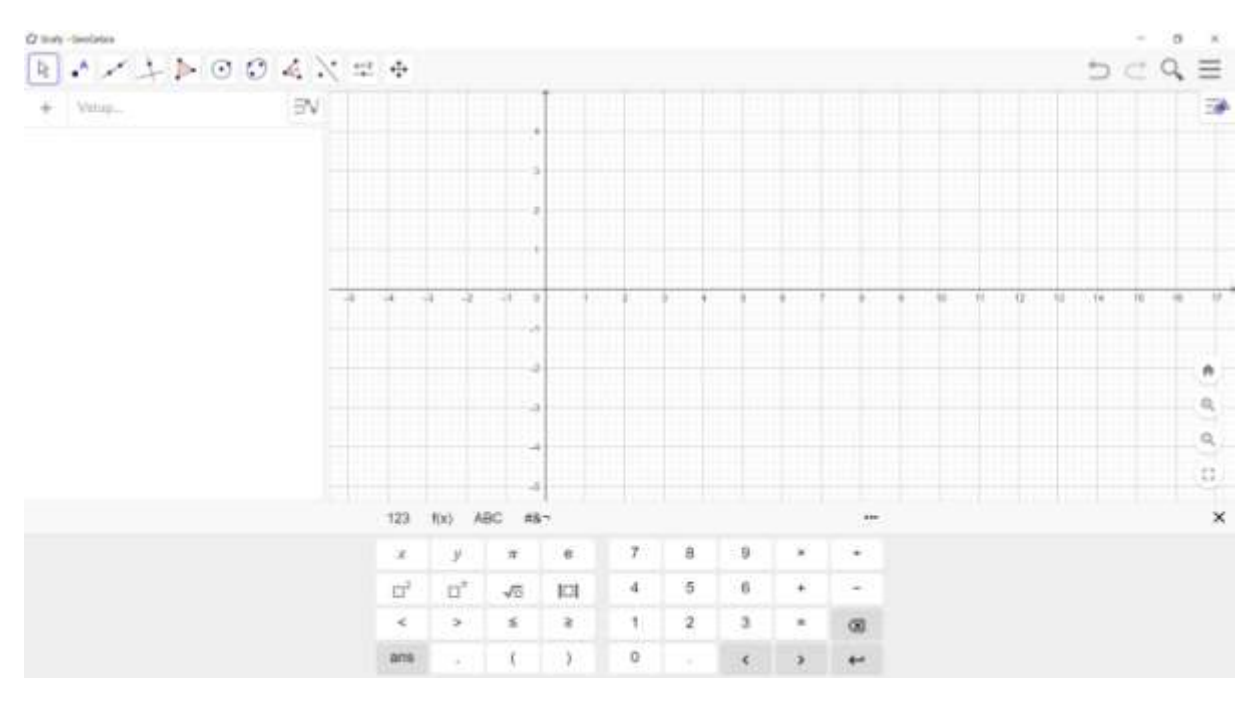

Obr. č. 24: Okno vzhledu GeoGebra

<span id="page-23-0"></span>Hlavní okno vzhledu je rozděleno na jednotlivé části. V levé horní části se nachází *Nástrojová lišta* a na pravé straně *Hlavní menu*. *Algebraické okno* se nachází společně se *vstupním polem* na levé straně a *Nákresna* vpravo.

V *Algebraickém okně* jsou zobrazené informace o objektech v textové podobě. Můžeme využít rychlou změnu pro skrytí nebo zobrazení objektů v *Nákresně*, nebo k jejich snazšímu vybrání.

Objekty se graficky zobrazí v okně *Nákresna*. Zde můžeme s nimi manipulovat, zobrazovat, skrývat a vkládat textové informace o objektech.

*Hlavní menu* obsahuje několik podmenu. Najdeme zde nástroje pro práci se soubory (ukládání, export souboru do grafických formátů i do dynamické webové stránky, tisk), možnost nastavení prostředí programu a výběr jazykové verze, výběr a správu nástrojů programu a přístup k nápovědě. (Gergelistová, 2011)

V podmenu *Zobrazená okna (pohledy)* máme na výběr z několika aplikací: Grafy, CAS (počítačová algebra – slouží k algebraickým úpravám výrazů, řešení rovnic a jejich soustav), Geometrie (v rovině), 3D Grafika (zobrazení ve 3D prostoru), Tabulka (zpracování dat-tabulkový procesor), Pravděpodobnost a Zkouška. Jednotlivá okna (Algebraické okno, CAS, Nákresna, Nákresna 2, Grafický náhled 3D, Tabulka, Pravděpodobnostní kalkulačka, Zápis konstrukce, Vstupní pole a navigační panel) v programu si můžeme vypnout nebo zapnout v podmenu položce *Zobrazit*. Okna můžeme vzhledově různě upravovat, podle svých preferencí, pomocí uchopení myší. V položce *Nastavení* najdeme kromě již zmíněné jazykové

úpravy i nastavení zaokrouhlování hodnot, popisování objektů, či velikost písma. Dále jsou zde úpravy pro algebraické popisy (viditelnost definic, popisů, či hodnot) a v neposlední řadě i nastavení vzhledu *Nákresny* (zobrazení, barvu, styl čar, popis a jednotky souřadnicových os, mřížky), které najdeme i po kliknutí pravým tlačítkem myši do *Nákresny*.

*Vstupní pole* je řádek v horní části, který slouží pro vkládání výrazů a příkazů v textové podobě. Pomocí *Vstupního pole* můžeme vyčíslovat výrazy, vkládat do konstrukce nové objekty pomocí příkazů, nebo vytvářet objekty, které grafickou reprezentaci nemají, a také vkládat další příkazy. Seznam všech výrazů a matematických funkcí najdeme v panelu *Nápověda* vstupního pole. Při zapsání prvních počátečních znaků názvu příkazů se automaticky ukáže návrh stejně začínajících příkazů pro různé typy a počty jejich parametrů. V případě zapsání otevírací závorky, se automaticky vloží párová závorka.

Konstrukce v programu GeoGebra jsou složeny z různých matematických objektů. Tyto objekty mohou být vytvořeny užití nástrojů či příkazů, nebo prostřednictvím tabulky a *Nákresny*.

Objekty lze rozdělit na geometrické, sestrojené jako vstupní prvky, nebo výsledky geometrických konstrukcí, a objekty další (čísla, funkce, logické hodnoty, textové objekty, obrázky, seznamy). Pomocné objekty jsou grafy. Mezi další důležité objekty řadíme interaktivní prvky (tlačítka, zaškrtávací políčko atd.).

Další dělení objektů je na volné, závislé a sestrojené objekty. Volný objekt je objekt, který je sestrojen přímým nástrojem, nebo příkazem a není vázán na žádné dříve sestrojené objekty. Můžeme s ním volně manipulovat. Závislý objekt je takový, který je vázán na již existující objekt. Jeho poloha a další parametry jsou výsledkem provedené konstrukce, proto s ním nemůžeme volně pohybovat myší. Poslední objekty jsou objekty sestrojené, které patří mezi závislé, ale můžeme s nimi pohybovat myší (po čáře, v oblasti, kde byl definován).

Každá vázáný objekt má své předchůdce, naopak volný objekt obvykle slouží ke konstrukci objektů dalších. Pokud smažeme objekt, tak to vede ke smazání i všech jeho následníků.

Nastavení vlastností objektů můžeme měnit v okně *Nastavení*, které vyvoláme kliknutím pravým tlačítkem myši na objekt, nebo klávesovou zkratkou Ctr + E. Okno se skládá z několika karet. Jako první je panel *Základní*, ve které můžeme upravovat název, popisek, zobrazení a skrytí objektů (skryté objekty v textové podobě vidíme v *Algebraickém okně*, ale v *Nákresně* je nevidíme), nebo popisu. Mezi další panely patří grafické vlastnosti –

25

barva, typ a tloušťka čáry, druh, parametry a výplně oblasti. Pro rychlé předefinování objektu, stačí klikat myší na objekt.

#### <span id="page-25-0"></span>**2.2 Nástroje**

Konstrukční a zobrazovací nástroje programu jsou dostupné v nástrojové liště. V liště je zobrazena ikona jednoho z nástrojů dané tematické skupiny (sady podobných nástrojů). Pokud chceme právě tento nástroj použít, klikneme na tuto ikonu myší. Při výběru jiného nástroje dané sady, stačí kliknout na nástroj a rozbalené sady vybereme požadovaný nástroj. Vzhled nástrojové lišty můžeme ovlivnit volbou nástroje a v položce *Nastavit panel nástrojů*.

(Gergelitsová, 2011)

*Nástrojová lišta* obsahuje 11 hlavních tematických skupin nástrojů: Přemístění, Bod, Přímka, Speciální přímka, Mnohoúhelník, Kružnice a oblouk, Kuželosečka, Měření, Transformace, Aktivní prvky a Všeobecné nástroje.

<span id="page-25-2"></span>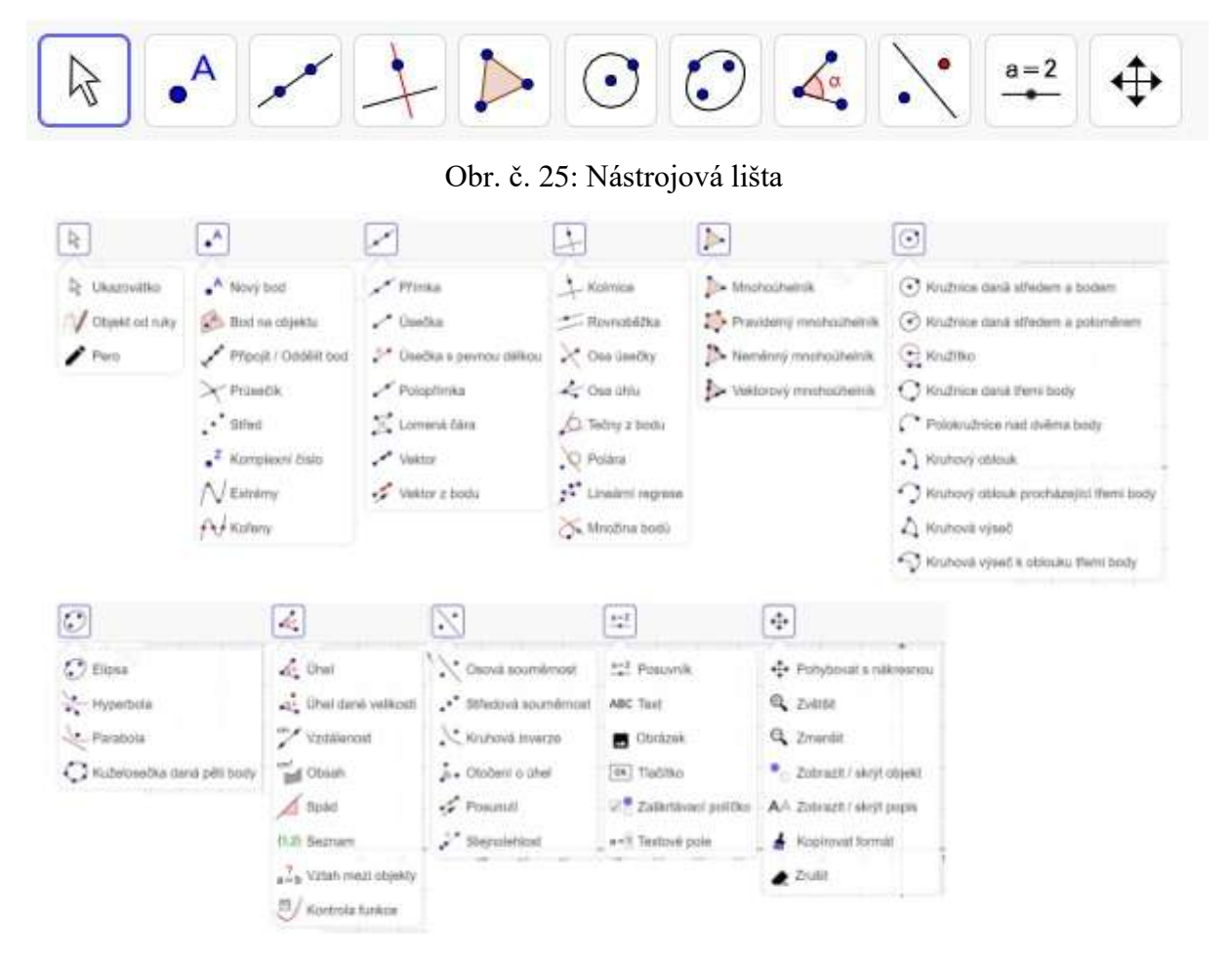

<span id="page-25-3"></span><span id="page-25-1"></span>Obr. č. 26: Nástroje

#### **2.2.1 Skupina nástrojů pro přemístění**

Ukazovátko – přesun nebo výběr objektů Objekt od ruky – tažení myši nakreslíme funkci nebo geometrický objekt Pero – pro psaní nebo kreslení, lze měnit barvu na formátovacím panelu

#### <span id="page-26-0"></span>**2.2.2 Skupina nástrojů pro konstrukci bodů**

Nový bod – kliknutí do nákresny nebo přímky, souřadnice bodu jsou určeny po uvolnění tlačítka myši

Bod na objektu – vytvoří bod vázaný ke konkrétnímu objektu, kliknutí na tlačítko uvnitř objektu nebo na jeho obvodu

Připojit / Oddělit bod – kliknutí na bod a přidělení k objektu. Pro oddělení bodu, stačí bod označit kliknutím a tím se změní na volný objekt.

Průsečík – vytvoří průsečík po výběru dvou objektů, nebo označení přímo jejich průniku

Střed – kliknutí na její krajní body, nebo na tuto úsečku, kliknutí na středovou kuželosečku (kružnici) získáme její střed

Komplexní číslo – kliknutí na nákresnu grafického náhledu

Extrémy – zvolení funkce, najdeme její extrémy

Kořeny – zvolení funkce, najdeme její kořeny

#### <span id="page-26-1"></span>**2.2.3 Skupina nástrojů pro konstrukci přímek nebo jejich částí**

Přímka – zvolení dvou bodů nebo místa v nákresně Úsečka – zvolení dvou bodů Úsečka s pevnou délkou – zvolení bodu a délky úsečky Polopřímka – zvolení dvou bodů Lomená čára – označení všech vrcholů a pak klepnutí na první vrchol znovu Vektor – zvolení dvou bodů (počátečního bodu a poté koncového bodu) Vektor z bodu – zvolení bodu a vektoru

#### <span id="page-26-2"></span>**2.2.4 Skupina nástrojů pro konstrukci speciální přímky**

Kolmice – označení bodu a přímky

Rovnoběžka – označení bodu a rovnoběžky

Osa úsečky – zvolení dvou bodů nebo úsečky

Osa úhlu – zvolení tří bodů nebo dvou úseček

Tečna z bodu – zvolení bodu, kružnice, kuželosečky nebo funkce

Polára – zvolení bodu nebo přímky, kružnice nebo kuželosečky

Lineární regrese – výběrem více bodů nebo seznam bodů

Množina bodů – nejprve bod, který vytváří množinu, pak bod na posuvníku nebo objektu

#### <span id="page-27-0"></span>**2.2.5 Skupina nástrojů pro konstrukci mnohoúhelníků**

Mnohoúhelník – výběrem všech vrcholů a pak znovu první bod Pravidelný mnohoúhelník – zvolení dvou bodů a počet vrcholů Neměnný mnohoúhelník – výběrem všech vrcholů a pak znovu první bod Vektorový mnohoúhelník – výběrem vrcholů a pak znovu první bod

#### <span id="page-27-1"></span>**2.2.6 Skupina nástrojů pro konstrukci kružnic a oblouků**

Kružnice daná středem a bodem – zvolení středu a bodu na kružnici Kružnice daná středem a poloměrem – výběrem středu a zadání poloměru Kružítko – výběrem úsečky nebo dvou bodů pro velikost poloměru, pak vybrat sřed Kružnice daná třemi body – výběrem tří bodů na kružnici Polokružnice nad dvěma body – výběrem dvou bodů Kruhový oblouk – výběrem středu a dvou bodů na kružnici Kruhový oblouk procházející třemi body – výběrem tří bodů na oblouku Kruhový výseč – výběrem středu a dvou bodů na ramenech Kruhová výseč k oblouku třemi body – výběrem tří bodů oblouku

#### <span id="page-27-2"></span>**2.2.7 Skupina nástrojů pro konstrukci kuželoseček**

Elipsa – zvolení dvou ohnisek a bodu elipsy Hyperbola – zvolení dvou ohnisek a bodu hyperboly Parabola – výběrem bodu a řídící přímky Kuželosečka daná pěti body – zvolení pět bodů na kuželosečce

#### <span id="page-27-3"></span>**2.2.8 Skupina nástrojů pro měření**

Úhel – zvolení tří bodů nebo dvou přímek Úhel dané velikosti – zvolení bodu na rameni, vrcholu a velikosti úhlu Vzdálenost – výběrem dvou bodů, úsečky nebo kružnice Obsah – zvolení mnohoúhelníku, kružnice nebo kuželosečky

Spád – výběrem přímky Seznam – označení buňky a výběrem nástroje Vztah mezi objekty – zvolení dvou objektů Kontrola funkce – výběrem funkce

#### <span id="page-28-0"></span>**2.2.9 Skupina nástrojů pro transformace**

Osová souměrnost – výběrem vzoru a pak osy souměrnosti Středová souměrnost – výběrem vzoru a pak středu souměrnosti Kruhová inverze – výběrem bodu-vzoru, a pak kružnici Otočení o úhel – výběrem objektu, středu otočení a úhlu Posunutí – výběrem objektu, vektoru Stejnolehlost – výběrem objektu-vzoru, středu stejnolehlosti a koeficientu

#### <span id="page-28-1"></span>**2.2.10 Skupina nástrojů pro vytvoření aktivních prvků**

Posuvník – výběrem pozice Text – kliknutí na nákresnu nebo bodu se vytvoří text Obrázek – kliknutí na nákresnu se vytvoří levý dolní roh obrázku Tlačítko – výběrem pozice Zaškrtávací políčko – kliknutí na nákresnu vytvoří zaškrtávací políčko Textové pole – kliknutí do grafického okna pro vložení textového pole

#### <span id="page-28-2"></span>**2.2.11 Skupina všeobecných nástrojů**

Pohybovat s nákresnou – posunutí nákresny nebo osy

Zvětšit – kliknutí na nákresnu (užití kolečka myši)

Zmenšit – kliknutí na nákresnu (užití kolečka myši)

Zobrazit / skrýt objekt – výběrem objektů, které se mají zobrazit / skrýt, pak změnit nástroj, aby se změny mohly uplatnit

Zobrazit / skrýt popis – výběrem objektu, u kterého je potřeba popis zobrazit / skrýt

Kopírovat formát – výběrem objektu, pak kliknout na ostatní objekty, u kterých chceme předat stejný styl

<span id="page-28-3"></span>Zrušit – výběr objektu pro smazání

# **2.3 Výběr klávesových zkratek**

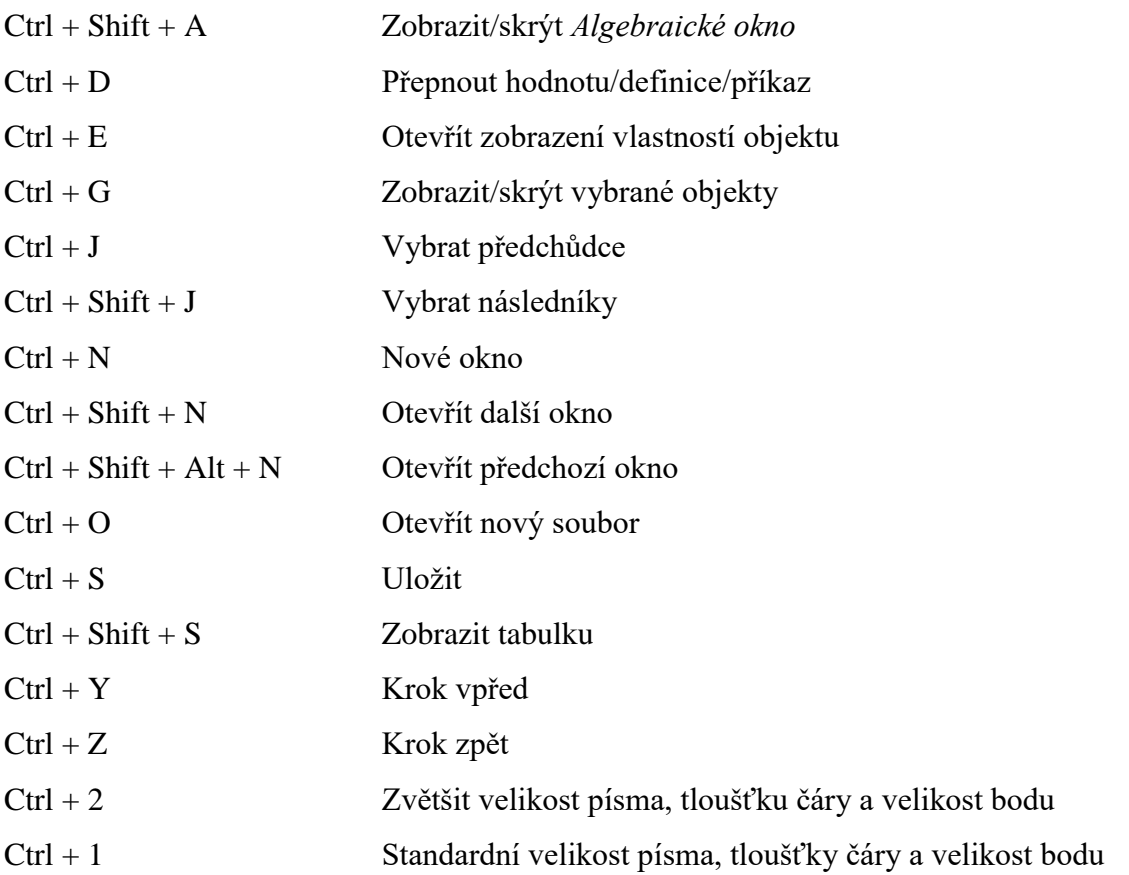

## <span id="page-30-0"></span>**3. Příklady**

#### **Příklad 3.1**

Určete v **A**<sup>2</sup> vzájemnou polohu přímek *m* = {*A*, **u**}, *n* = {*B*, **v**}, je-li dáno parametrické vyjádření:

a)

*m*:  $x = 2 - t$  $y = 2 + 3t$ *n*:  $x = 1 + s$  $y = 4 + 2s$ 

Řešení

Musíme zjistit směrové vektory přímek a souřadnice vektoru (*B* – *A*):

*m*: **u** = (-1, 3), *n*: **v** = (1, 2). Body *A* = [2, 2], *B* = [1, 4] a souřadnice vektoru *B* – *A* = (-1, 2)  $h\left(\frac{\mathbf{u}}{\mathbf{v}}\right)$  $\binom{u}{v} = \binom{-1}{1}$ 1 3  $\binom{3}{2} \sim \binom{-1}{0}$ 0 3  $\binom{3}{5} = 2$  $h$   $\vert$ u V  $B-A$  $= 1$ −1 1 −1 3 2 2  $\vert \sim \vert$ −1 0 0 3 5 −1  $\sim$   $\vert$ −1 0 0 3 5 0  $= 2$ 

Hodnost matic vyšla 2 a 2, proto přímky *m*, *n* jsou různoběžné.

Najdeme průsečík přímek *m*, *n*.

$$
m = n
$$
  
2 - t = 1 + s

$$
2+3t=4+2s
$$

Z první rovnice vyjádříme *s* a dosadíme do druhé rovnice.

$$
2 + 3t = 4 + 2(1 - t)
$$

 $5t = 4$ 

$$
t=\frac{4}{5}
$$

Dosadíme *t* do parametrického vyjádření přímky *m*.

$$
x = 2 - \frac{4}{5} = \frac{6}{5} = 1,2
$$
  

$$
y = 2 + 3(\frac{4}{5}) = \frac{22}{5} = 4,4
$$

Průsečík přímek *m*, *n* je *C* = [1.2, 4.4].

#### Řešení pomocí programu GeoGebra

1. Do příkazového řádku zapíšeme předpis pro bod *A* a vektor **u**. Následně parametrické vyjádření přímky *m*: X = (*A*) + (**u**)*t*. Tím se nám v *Nákresně* vytvoří přímka *m*.

2. Do příkazového řádku zapíšeme předpis pro bod *B* a vektor **v**. Následně parametrické vyjádření přímky *n*: X = (*B*) + (**v**)*s*. Tím se nám v *Nákresně* vytvoří přímka *n*.

3. V *Nákresně* můžeme vidět, že přímky *m*, *n* jsou různoběžné a protínají se nám v bodě, který najdeme.

4. Do příkazového řádku zapíšeme příkaz: *prusecik* (*m*, *n*). V *Nákresně* se nám zobrazí průsečík *C*, který má souřadnice (1.2, 4.4).

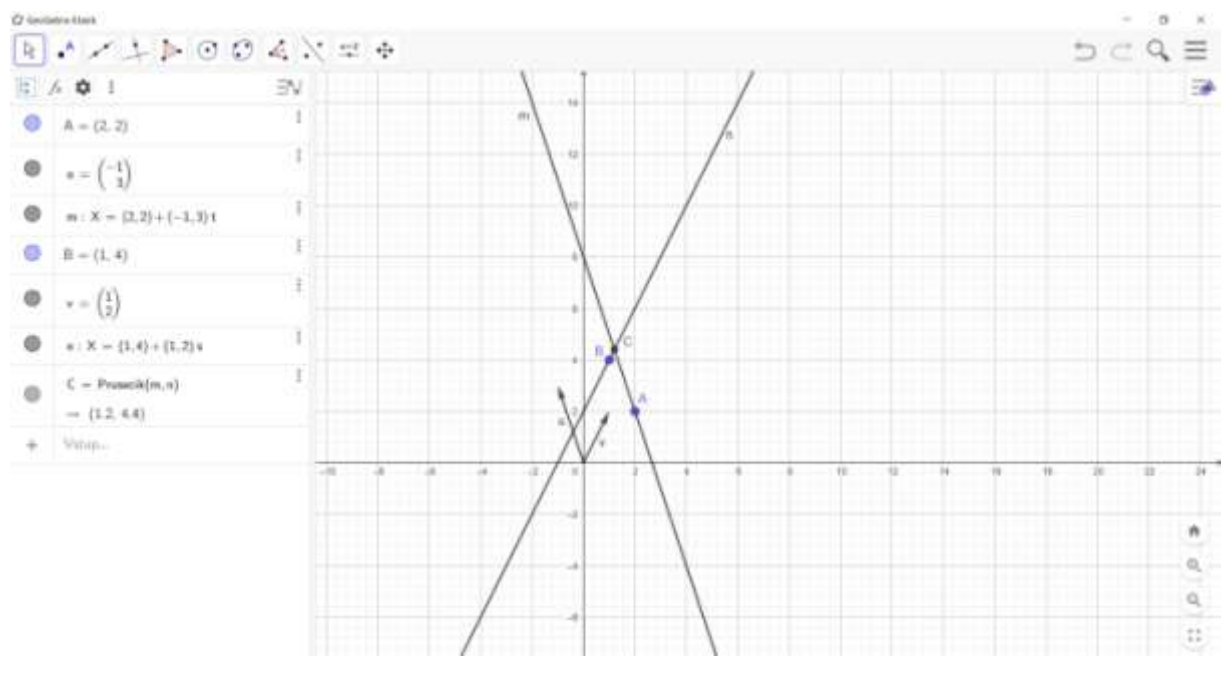

Obr. č. 27: Příklad 3.1 a)

#### <span id="page-31-0"></span>b)

*m*:  $x = 2 + t$  $y = 2 + 3t$ *n*:  $x = 1 + s$  $y = 4 + 3s$ 

#### Řešení

Musíme zjistit směrové vektory přímek a souřadnice vektoru (*B* – *A*):

*m*: **u** = (1, 3), *n*: **v** = (1, 3). Body *A* = [2, 2], *B* = [1, 4] a souřadnice vektoru *B* – *A* = (-1, 2)  $h\left(\frac{\mathbf{u}}{\mathbf{v}}\right)$  $\binom{u}{v} = \binom{1}{1}$ 1 3  $\binom{3}{3} \sim \binom{1}{0}$ 0 3  $\begin{pmatrix} 0 \\ 0 \end{pmatrix} = 1$ 

$$
h\begin{pmatrix} \mathbf{u} \\ \mathbf{v} \\ B - A \end{pmatrix} = \begin{pmatrix} 1 & 3 \\ 1 & 3 \\ -1 & 2 \end{pmatrix} \sim \begin{pmatrix} 1 & 3 \\ 0 & 5 \\ 0 & 0 \end{pmatrix} = 2
$$

Hodnost matic vyšla 1 a 2, proto přímky *m*, *n* jsou rovnoběžné.

Řešení pomocí programu GeoGebra

1. Do příkazového řádku zapíšeme předpis pro bod *A* a vektor **u**. Následně parametrické vyjádření přímky *m*: X = (*A*) + (**u**)*t*. Tím se nám v *Nákresně* vytvoří přímka *m*.

2. Do příkazového řádku zapíšeme předpis pro bod *B* a vektor **v**. Následně parametrické vyjádření přímky *n*: X = (*B*) + (**v**)*s*. Tím se nám v *Nákresně* vytvoří přímka *n*.

3. V *Nákresně* můžeme vidět, že přímky *m*, *n* jsou rovnoběžné. Pokud bychom zapsali do příkazového řádku příkaz: *prusecik* (*m*, *n*), tak by nám vyšel, že neexistuje.

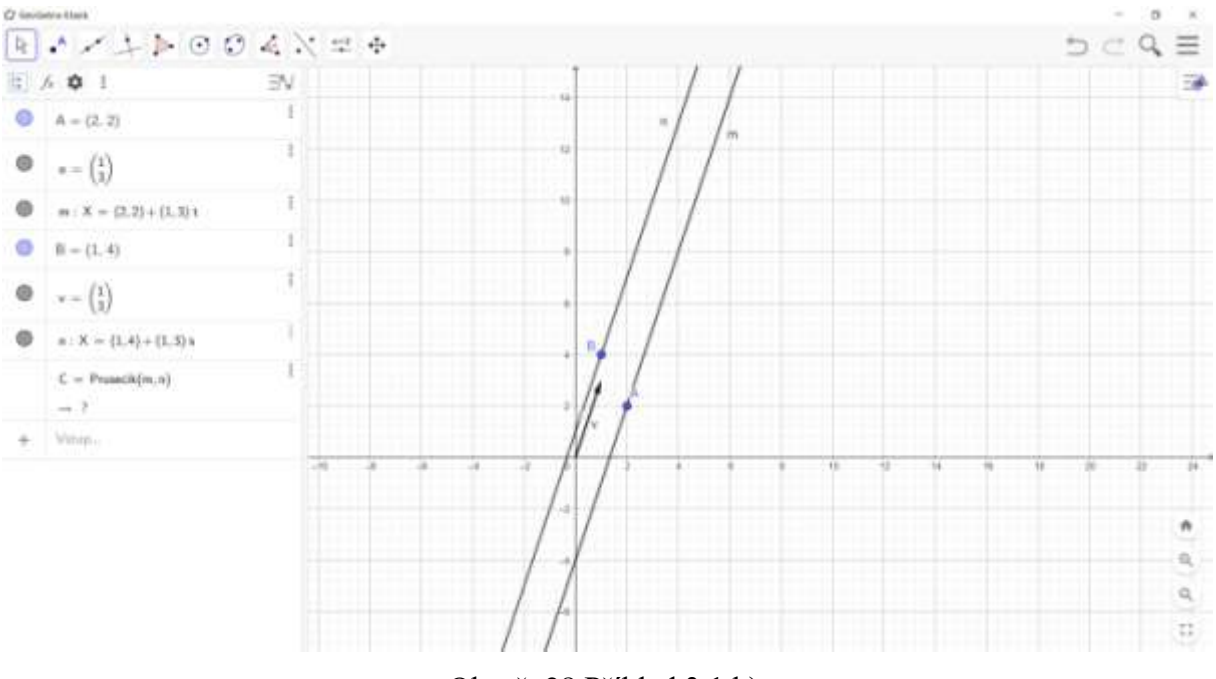

Obr. č. 28 Příklad 3.1 b)

#### <span id="page-32-0"></span>**Příklad 3.2**

Určete v **A**<sup>3</sup> vzájemnou polohu přímek *m* = {*A*, **u**}, *n* = {*B*, **v**}, je-li dáno parametrické vyjádření:

a)

*m*:  $x = 1 + t$  $y = 1 + 3t$  $z = 2 + 2t$ *n*:  $x = 1 + s$ 

$$
y = 4 - s
$$

$$
z = -1 + s
$$

Řešení

 $B-A$ 

Musíme zjistit směrové vektory přímek a souřadnice vektoru (*B* – *A*):

*m*: **u** = (1, 3, 2), *n*: **v** = (1, -1, 1). Body *A* = [1, 1, 2], *B* = [1, 4, -1] a souřadnice vektoru *B* – *A*  $= (0, 3, -3)$  $h\left(\frac{\mathbf{u}}{\mathbf{v}}\right)$  $\binom{u}{v} = \binom{1}{1}$ 1 3 −1 2  $\binom{2}{1} \sim \binom{1}{0}$ 0 3 −4 2  $\binom{2}{-1} = 2$  $h$   $\vert$ u V  $= 1$ 1 1 3 −1 2 1  $\sim$   $\vert$ 1 0 3 −4 2 −1  $\sim$   $\vert$ 1 0 3 −4 2 −1  $= 3$ 

0

0

−15

0 Hodnost matic vyšla 2 a 3, proto přímky *m*, *n* jsou mimoběžné.

3

−3

#### Řešení pomocí programu GeoGebra

0

3

−3

1. Přepneme aplikaci do *3D Grafika*. *Hlavní menu* – *Zobrazená okna* (*pohledy*) – *3D Grafika*.

2. Do příkazového řádku zapíšeme předpis pro bod *A* a vektor **u**. Následně parametrické vyjádření přímky *m*: X = (*A*) + (**u**)*t*. Tím se nám v *Nákresně* vytvoří přímka *m*.

3. Do příkazového řádku zapíšeme předpis pro bod B a vektor **v**. Následně parametrické vyjádření přímky *n*: X = (*B*) + (**v**)*s*. Tím se nám v *Nákresně* vytvoří přímka *n*.

4. V *Nákresně* můžeme vidět, že přímky *m*, *n* jsou různoběžné nebo mimoběžní. Po zapsání příkazu: *prusecik* (*m*, *n*) se nám ukáže, že neexistuje. Proto jsou přímky *m*, *n* mimoběžné.

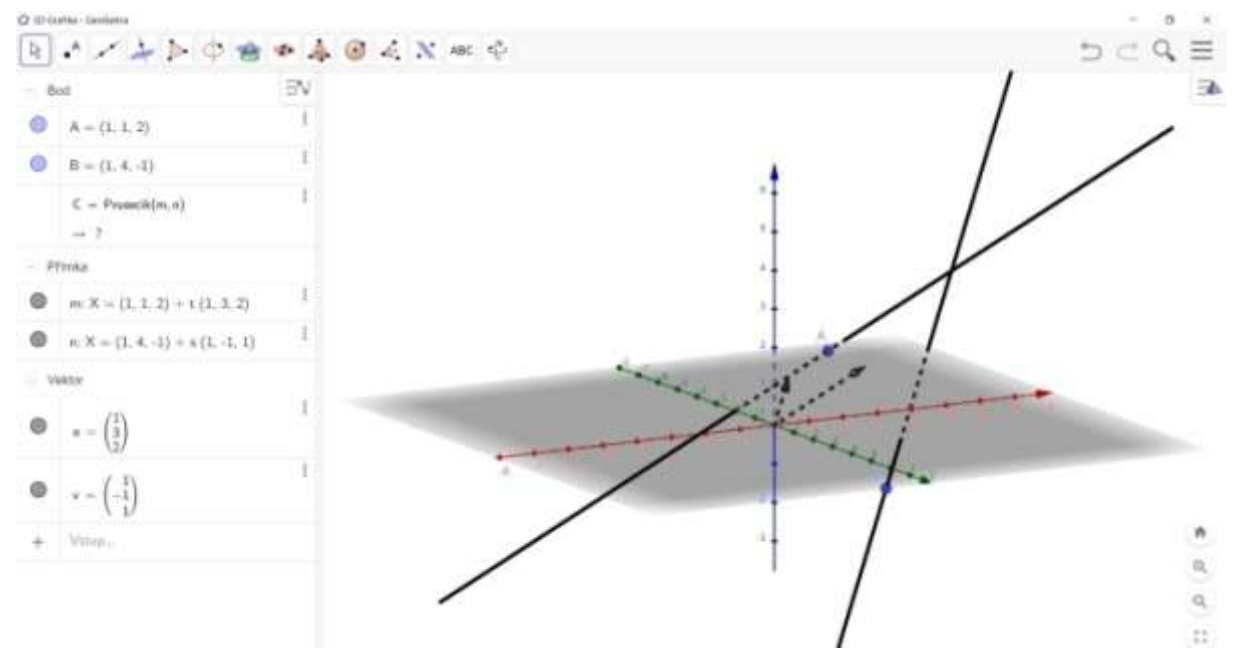

<span id="page-33-0"></span>Obr. č. 29: Příklad 3.2 a)

b)

*m*:  $x = 1 + t$  $y = 1 + 3t$  $z = 2 + 2t$ *n*:  $x = 1 + s$  $y = -3 - s$ *z* = 1 + *s*

Řešení

Musíme zjistit směrové vektory přímek a souřadnice vektoru (*B* – *A*):

*m*: **u** = (1, 3, 2), *n*: **v** = (1, -1, 1). Body *A* = [1, 1, 2], B = [1, -3, 1] a souřadnice vektoru *B* – *A*  $= (0, -4, -1)$ 

$$
h\begin{pmatrix} \mathbf{u} \\ \mathbf{v} \end{pmatrix} = \begin{pmatrix} 1 & 3 & 2 \\ 1 & -1 & 1 \end{pmatrix} \sim \begin{pmatrix} 1 & 3 & 2 \\ 0 & -4 & -1 \end{pmatrix} = 2
$$
  

$$
h\begin{pmatrix} \mathbf{u} \\ \mathbf{v} \\ B & -A \end{pmatrix} = \begin{pmatrix} 1 & 3 & 2 \\ 1 & -1 & 1 \\ 0 & -4 & -1 \end{pmatrix} \sim \begin{pmatrix} 1 & 3 & 2 \\ 0 & -4 & -1 \\ 0 & -4 & -1 \end{pmatrix} \sim \begin{pmatrix} 1 & 3 & 2 \\ 0 & -4 & -1 \\ 0 & 0 & 0 \end{pmatrix} = 2
$$

Hodnost matic vyšla 2 a 2, proto přímky *m*, *n* jsou různoběžné.

Najdeme průsečík přímek *m*, *n*.

 $m = n$  $1 + t = 1 + s$  $1 + 3t = -3 - s$  $2 + 2t = 1 + s$ 

Z první rovnice vyjádříme *t* a dosadíme do druhé rovnice.

 $t = s$  $1 + 3s = -3 - s$  $s = -1$ 

Dosadíme *s* do parametrického vyjádření přímky *n*.

$$
x = 1 + (-1) = 0
$$
  

$$
y = -3 - (-1) = -2
$$
  

$$
z = 1 + (-1) = 0
$$

Průsečík přímek *m*, *n* je *C* = [0, -2, 0].

#### Řešení pomocí programu GeoGebra

1. Přepneme aplikaci do *3D Grafika*. *Hlavní menu* – *Zobrazená okna* (*pohledy*) – *3D Grafika*.

2. Do příkazového řádku zapíšeme předpis pro bod *A* a vektor **u**. Následně parametrické vyjádření přímky *m*: X = (*A*) + (**u**)*t*. Tím se nám v *Nákresně* vytvoří přímka *m*.

3. Do příkazového řádku zapíšeme předpis pro bod *B* a vektor **v**. Následně parametrické vyjádření přímky *n*: X = (*B*) + (**v**)*s*. Tím se nám v *Nákresně* vytvoří přímka *n*.

4. V *Nákresně* můžeme vidět, že přímky *m*, *n* jsou různoběžné nebo mimoběžní. Po zapsání příkazu: *prusecik* (*m*, *n*) se nám vytvoří průsečík *C*, proto jsou přímky *m*, *n* různoběžné.

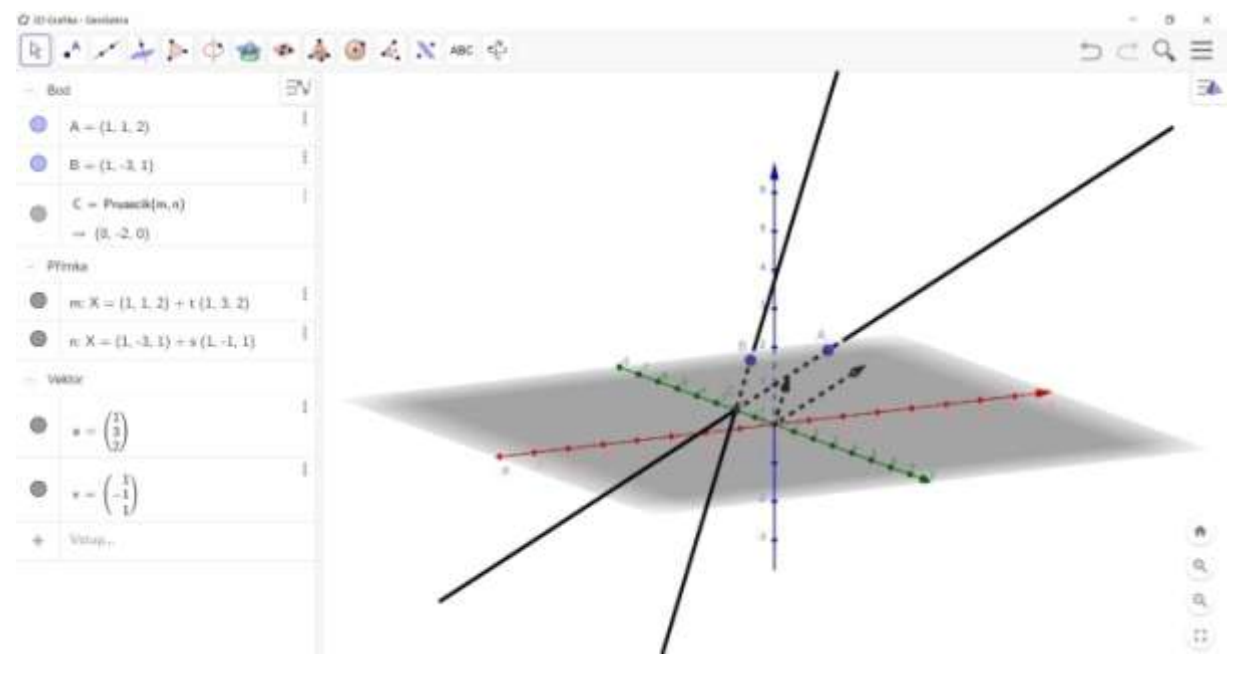

Obr. č. 30: Příklad 3.2 b)

<span id="page-35-0"></span>c)

m:  
\n
$$
x = -1 + 3t
$$
\n
$$
y = 2 + 3t
$$
\n
$$
z = -2 + 2t
$$
\n  
\nn:  
\n
$$
x = s
$$
\n
$$
y = 5 - 4s
$$
\n
$$
z = 5s
$$

Řešení

Musíme zjistit směrové vektory přímek a souřadnice vektoru (*B* – *A*):

*m*: **u** = (3, 3, 2), *n*: **v** = (1, -4, 5). Body *A* = [-1, 2, -2], B = [0, 5, 0] a souřadnice vektoru *B* – *A*  $=$  (1, 3, 2)  $h\left(\frac{\mathbf{u}}{\mathbf{v}}\right)$  $\binom{u}{v} = \binom{3}{1}$ 1 3 −4 2  $\binom{2}{5}$  ~  $\binom{3}{6}$ 0 3 15  $\begin{pmatrix} 2 \\ -13 \end{pmatrix} = 2$ 

$$
h\begin{pmatrix} \mathbf{u} \\ \mathbf{v} \\ B-A \end{pmatrix} = \begin{pmatrix} 3 & 3 & 2 \\ 1-4 & 5 \\ 1 & 3 & 2 \end{pmatrix} \sim \begin{pmatrix} 3 & 3 & 2 \\ 0 & 15 & -13 \\ 0 & -6 & -4 \end{pmatrix} \sim \begin{pmatrix} 3 & 3 & 2 \\ 0 & 15 & -13 \\ 0 & 0 & -46 \end{pmatrix} = 3
$$

Hodnost matic vyšla 2 a 3, proto přímky *m*, *n* jsou mimoběžné.

Řešení pomocí programu GeoGebra

1. Přepneme aplikaci do *3D Grafika*. *Hlavní menu* – *Zobrazená okna* (*pohledy*) – *3D Grafika*.

2. Do příkazového řádku zapíšeme předpis pro bod *A* a vektor **u**. Následně parametrické vyjádření přímky *m*: X = (*A*) + (**u**)*t*. Tím se nám v *Nákresně* vytvoří přímka *m*.

3. Do příkazového řádku zapíšeme předpis pro bod *B* a vektor **v**. Následně parametrické vyjádření přímky *n*: X = (*B*) + (**v**)*s*. Tím se nám v *Nákresně* vytvoří přímka *n*.

4. V *Nákresně* můžeme vidět, že přímky *m*, *n* jsou různoběžné nebo mimoběžní. Po zapsání příkazu: *prusecik* (*m*, *n*) se nám nevytvoří průsečík, proto jsou přímky *m*, *n* mimoběžné.

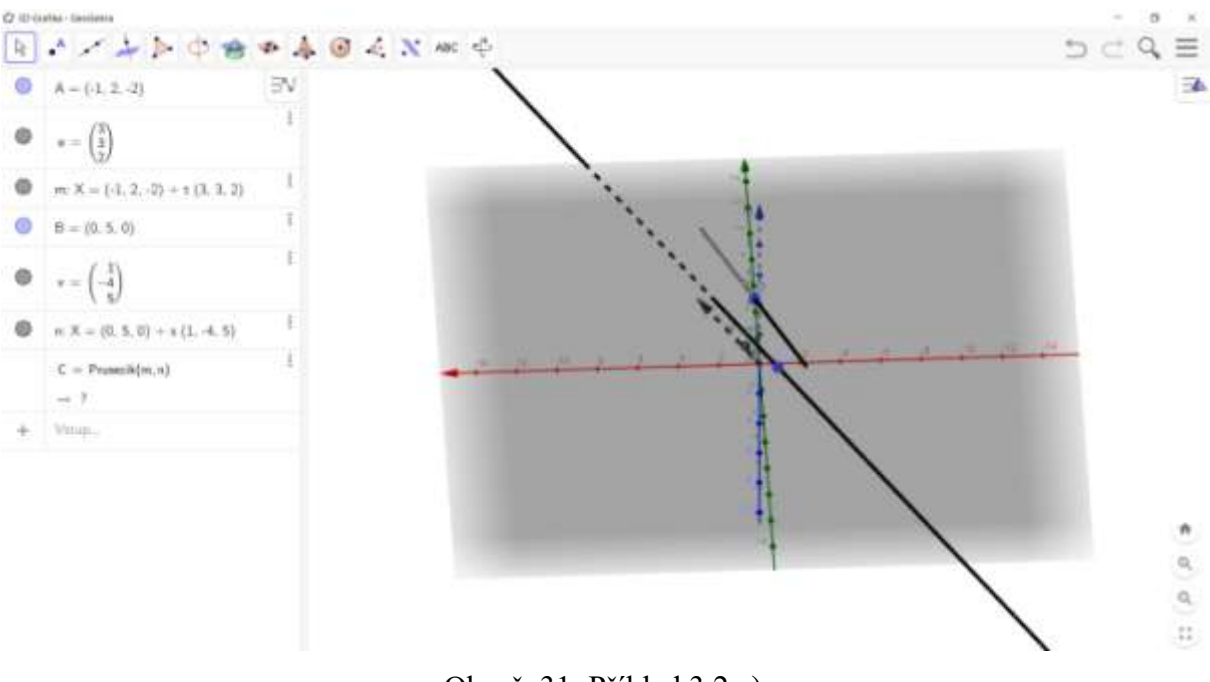

Obr. č. 31: Příklad 3.2 c)

#### <span id="page-36-0"></span>**Příklad 3.3**

Určete v  $\mathbf{A}_3$  vzájemnou polohu přímky  $m = \{A, \mathbf{u}\}\$ a roviny  $\alpha = \{B, \mathbf{v}, \mathbf{w}\}\$ , je-li dáno:

a)

*m*:  $A = [2, 4, 2]$ ,  $\mathbf{u} = (1, 0, 2)$  $\alpha$ :  $B = [1, 1, 2], v = (1, 3, 2), w = (2, 2, 3)$ Řešení

Určíme souřadnice vektoru *B* – *A*:

$$
\mathbf{u} = (1, 0, 2), \mathbf{v} = (1, 3, 2), \mathbf{w} = (2, 2, 3), B - A = (-1, -3, 0)
$$
\n
$$
h \begin{pmatrix} \mathbf{u} \\ \mathbf{v} \\ \mathbf{w} \end{pmatrix} = \begin{pmatrix} 1 & 0 & 2 \\ 1 & 3 & 2 \\ 2 & 2 & 3 \end{pmatrix} \sim \begin{pmatrix} 1 & 0 & 2 \\ 0 & 3 & 0 \\ 0 & -2 & -1 \end{pmatrix} \sim \begin{pmatrix} 1 & 0 & 2 \\ 0 & 3 & 0 \\ 0 & 0 & -3 \end{pmatrix} = 3
$$
\n
$$
h \begin{pmatrix} \mathbf{u} \\ \mathbf{v} \\ \mathbf{w} \\ B - A \end{pmatrix} = \begin{pmatrix} 1 & 0 & 2 \\ 1 & 3 & 2 \\ 2 & 2 & 3 \\ -1 & -3 & 0 \end{pmatrix} \sim \begin{pmatrix} 1 & 0 & 2 \\ 0 & 3 & 0 \\ 0 & 0 & -3 \\ 0 & 0 & 2 \end{pmatrix} \sim \begin{pmatrix} 1 & 0 & 2 \\ 0 & 3 & 0 \\ 0 & 0 & -3 \\ 0 & 0 & 0 \end{pmatrix} = 3
$$

Hodnost matice vyšla 3 a 3, proto přímka  $m$  a rovina  $\alpha$  jsou různoběžné.

Najdeme průsečík přímky a roviny.

$$
m = \alpha
$$
  
\n
$$
2 + t = 1 + s + 2k
$$
  
\n
$$
4 = 1 + 3s + 2k
$$
  
\n
$$
2 + 2t = 2 + 2s + 3k
$$
  
\nRéšíme soustavu tří rovnic o třech neznámých.  
\n
$$
t - s - 2k = -1
$$
  
\n
$$
-3s - 2k = -3
$$
  
\n
$$
2t - 2s - 3k = 0
$$
  
\n
$$
\begin{pmatrix} 1 - 1 - 2 & -1 \\ 0 - 3 - 2 & -3 \\ 2 - 2 - 3 & 0 \end{pmatrix} \sim \begin{pmatrix} 1 - 1 - 2 & -1 \\ 0 - 3 - 2 & -3 \\ 0 & 0 & 1 \end{pmatrix}
$$
  
\n
$$
t - s - 2k = -1
$$
  
\n
$$
-3s - 2k = -3
$$
  
\n
$$
k = 2
$$
  
\n
$$
s = \frac{-1}{3}
$$
  
\n
$$
t = \frac{8}{3}
$$
  
\n
$$
x = 2 + t = 2 + \frac{8}{3} = \frac{14}{3} = 4.67
$$
  
\n
$$
y = 4
$$
  
\n
$$
z = 2 + 2t = 2 + 2(\frac{8}{3}) = \frac{22}{3} = 7.33
$$

Průsečík přímky *m* a roviny  $\alpha$  je C = [4.67, 4, 7.33].

#### Řešení pomocí programu GeoGebra

1. Přepneme aplikaci do *3D Grafika*. *Hlavní menu* – *Zobrazená okna* (*pohledy*) – *3D Grafika*.

2. Do příkazového řádku zapíšeme předpis pro bod *A* a vektor **u**. Následně příkaz pro přímku: *m: Primka (A,* **u***)*. Tím se nám v *Nákresně* vytvoří přímka *m*.

3. Do příkazového řádku zapíšeme předpis pro bod *B* a vektor **v**, **w**.

4. Vytvoříme rovinu  $\alpha$ , pomocí příkazu: *Rovina (<Bod>, (<Bod>, (<Bod>)*. Kdy za bod zvolíme bod *B* a další dva body zvolíme vektory **v**, **w**.

5. V *Nákresně* můžeme vidět, že přímka *m* a roviny jsou různoběžné. Příkazem: C = *Prusecik*  $(m, \alpha)$  se nám vytvoří průsečík C, který má souřadnice  $(4.67, 4, 4.33)$ .

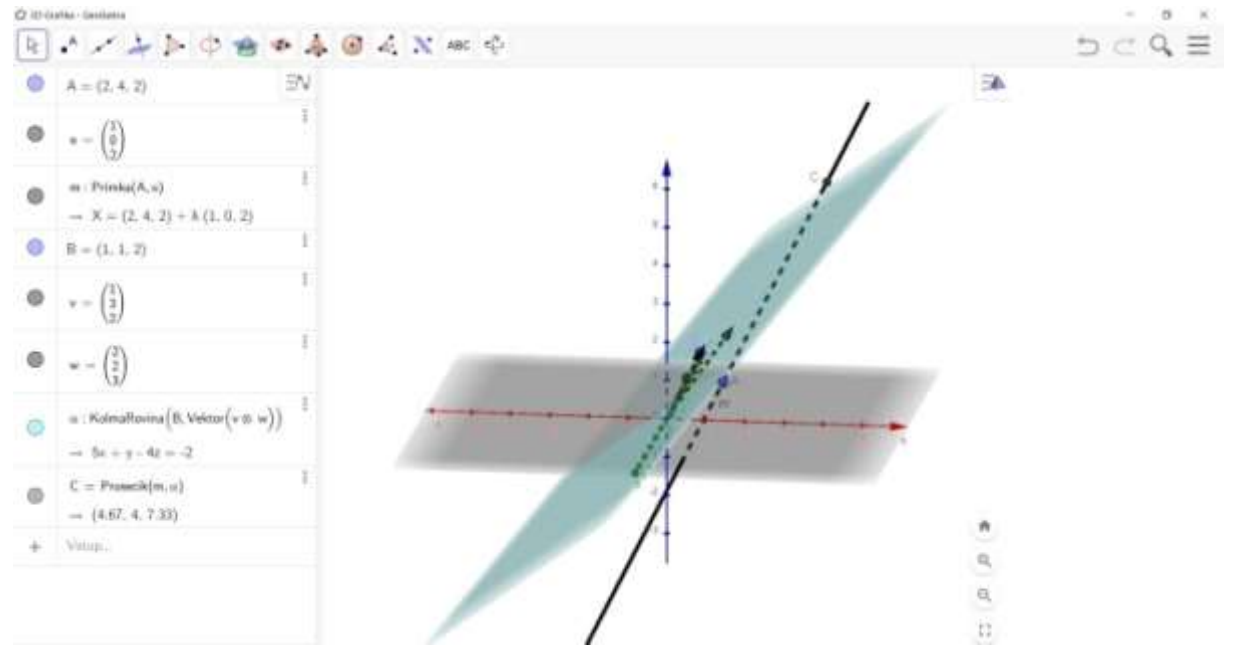

Obr. č. 32: Příklad 3.3 a)

<span id="page-38-0"></span>b)

m: A = [3, 1, 2], **u** = (-2, 6, 2)  
\n
$$
\alpha
$$
: B = [-4, 1, 2], **v** = (2, 0, 4), **w** = (2, -4, 0)  
\nRéšení  
\nUrčíme souřadnice vektoru B – A:  
\n**u** = (-2, 6, 2), **v** = (2, 0, 4), **w** = (2, -4, 0), B – A = (-7, 0, 0)  
\n
$$
h\begin{pmatrix} u \\ v \\ w \end{pmatrix} = \begin{pmatrix} -2 & 6 & 2 \\ 2 & 0 & 4 \\ 2 & -4 & 0 \end{pmatrix} \sim \begin{pmatrix} -2 & 6 & 2 \\ 0 & 6 & 6 \\ 0 & 2 & 2 \end{pmatrix} \sim \begin{pmatrix} -2 & 6 & 2 \\ 0 & 6 & 6 \\ 0 & 0 & 0 \end{pmatrix} = 2
$$
\n
$$
h\begin{pmatrix} u \\ w \\ w \\ w \end{pmatrix} = \begin{pmatrix} -2 & 6 & 2 \\ 2 & 0 & 4 \\ 2 & -4 & 0 \\ -7 & 0 & 0 \end{pmatrix} \sim \begin{pmatrix} -2 & 6 & 2 \\ 0 & 6 & 6 \\ 0 & 2 & 2 \\ 0 & -42 & -14 \end{pmatrix} \sim \begin{pmatrix} -2 & 6 & 2 \\ 0 & 6 & 6 \\ 0 & 0 & 26 \\ 0 & 0 & 0 \end{pmatrix} = 3
$$

Hodnost matice vyšla 2 a 3, proto přímka *m* a rovina α jsou rovnoběžné.

Řešení pomocí programu GeoGebra

1. Přepneme aplikaci do *3D Grafika*. *Hlavní menu* – *Zobrazená okna* (*pohledy*) – *3D Grafika*.

2. Do příkazového řádku zapíšeme předpis pro bod *A* a vektor **u**. Následně příkaz pro přímku: *m: Primka (A,* **u***)*. Tím se nám v *Nákresně* vytvoří přímka *m*.

3. Do příkazového řádku zapíšeme předpis pro bod *B* a vektor **v**, **w**.

4. Vytvoříme rovinu , pomocí příkazu: *Rovina (<Bod>, (<Bod>, (<Bod>)*. Kdy za bod zvolíme bod *B* a další dva body zvolíme vektory **v**, **w**.

5. V *Nákresně* můžeme vidět, že přímka *m* a roviny jsou rovnoběžné. Příkazem: C =  $Prusecik$   $(m, \alpha)$  zjistíme, že průsečík neexistuje.

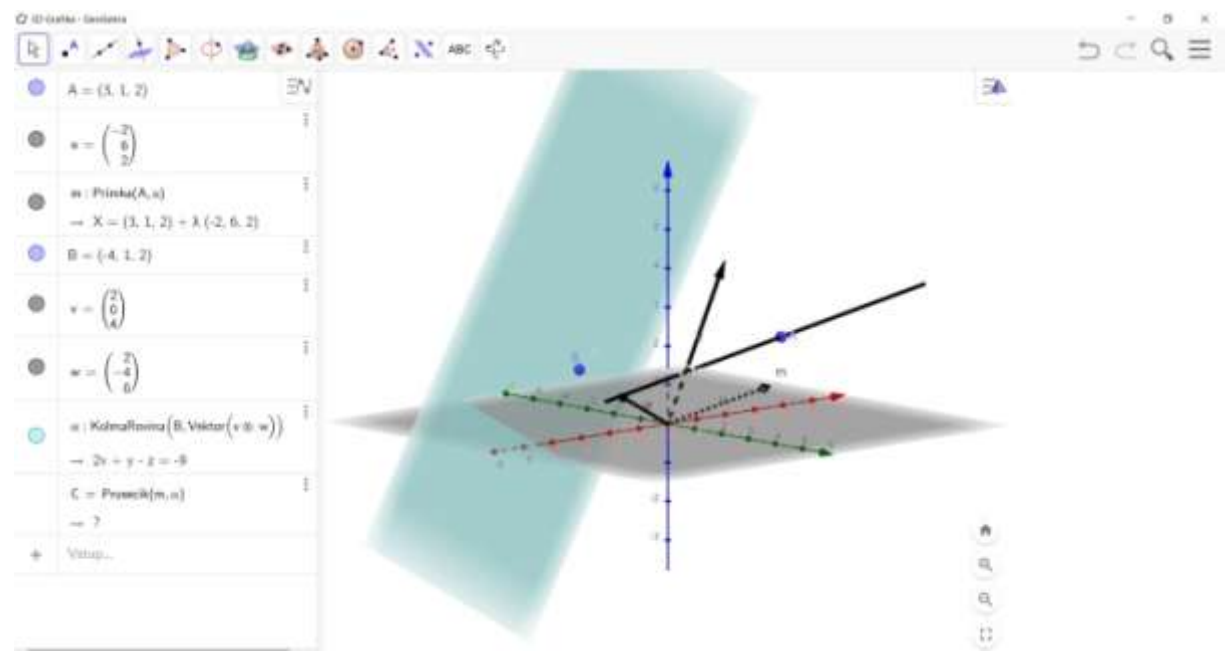

Obr. č. 33: Příklad 3.3 b)

#### <span id="page-39-0"></span>**Příklad 3.4**

Určete v  $\mathbf{A}_3$  vzájemnou polohu roviny  $\alpha = \{A, \mathbf{u}, \mathbf{v}\}\$ a roviny  $\beta = \{B, \mathbf{w}, \mathbf{p}\}\$ , je-li dáno:

a)

$$
\alpha: A = [-1, 1, 2], \mathbf{u} = (2, 1, 4), \mathbf{v} = (0, -4, 0)
$$
  

$$
\beta: B = [0, 1, 2], \mathbf{w} = (3, 1, 1), \mathbf{p} = (2, -2, 0)
$$

Řešení

Určíme souřadnice vektoru *B* – *A*:

$$
\mathbf{u} = (2, 1, 4), \mathbf{v} = (0, -4, 0), \mathbf{w} = (3, 1, 1), \mathbf{p} = (2, -2, 0), B - A = (1, 0, 0)
$$
\n
$$
h\begin{pmatrix} \mathbf{u} \\ \mathbf{v} \\ \mathbf{w} \\ \mathbf{p} \end{pmatrix} = \begin{pmatrix} 2 & 1 & 4 \\ 0 & -4 & 0 \\ 3 & 1 & 1 \\ 2 & -2 & 0 \end{pmatrix} \sim \begin{pmatrix} 2 & 1 & 4 \\ 0 & -4 & 0 \\ 0 & -1 & -10 \\ 0 & 3 & 4 \end{pmatrix} \sim \begin{pmatrix} 2 & 1 & 4 \\ 0 & -4 & 0 \\ 0 & 0 & 40 \\ 0 & 0 & 16 \end{pmatrix} \sim \begin{pmatrix} 2 & 1 & 4 \\ 0 & -4 & 0 \\ 0 & 0 & 40 \\ 0 & 0 & 0 \end{pmatrix} = 3
$$

$$
h\begin{pmatrix}\n\mathbf{u} \\
\mathbf{v} \\
\mathbf{w} \\
\mathbf{p} \\
B-A\n\end{pmatrix} = \begin{pmatrix} 2 & 1 & 4 \\ 0 & -4 & 0 \\ 3 & 1 & 1 \\ 2 & -2 & 0 \\ 1 & 0 & 0 \end{pmatrix} \sim \begin{pmatrix} 2 & 1 & 4 \\ 0 & -4 & 0 \\ 0 & -1 & -10 \\ 0 & 3 & 4 \\ 0 & -1 & -4 \end{pmatrix} \sim \begin{pmatrix} 2 & 1 & 4 \\ 0 & -4 & 0 \\ 0 & 0 & 40 \\ 0 & 0 & 16 \\ 0 & 0 & 6 \end{pmatrix} \sim \begin{pmatrix} 2 & 1 & 4 \\ 0 & -4 & 0 \\ 0 & 0 & 40 \\ 0 & 0 & 0 \\ 0 & 0 & 0 \end{pmatrix} = 3
$$

Hodnost matice vyšla 3 a 3, proto rovina  $\alpha$  a rovina  $\beta$  jsou různoběžné.

Najdeme přímku společných bodů, kterou nazýváme průsečnice.

Roviny si vyjádříme pomocí obecné rovnice. Nejdříve určíme normálový vektor pomocí vektorového součinu.

u = (2, 1, 4), v = (0, -4, 0), w = (3, 1, 1), p = (2, -2, 0)  
\nu × v = (u<sub>2</sub>v<sub>3</sub> - v<sub>2</sub>u<sub>3</sub>, u<sub>3</sub>v<sub>1</sub> - v<sub>3</sub>u<sub>1</sub>, u<sub>1</sub>v<sub>2</sub> - v<sub>1</sub>u<sub>2</sub>)  
\nu × v = (0 - (-16), 0 - 0, -8 - 0) = (16, 0, -8)  
\nw × p = (w<sub>2</sub>p<sub>3</sub> - p<sub>2</sub>w<sub>3</sub>, w<sub>3</sub>p<sub>1</sub> - p<sub>3</sub>w<sub>1</sub>, w<sub>1</sub>p<sub>2</sub> - p<sub>1</sub>w<sub>2</sub>)  
\nw × p = (0 - (-2), 2 - 0, -6 - 2) = (2, 2, -8)  
\alpha: 16x - 8z + d = 0  
\nd = 32  
\alpha: 16x - 8z = -32  
\beta: 2x + 2y - 8z = -14  
\nRéšíme soustavu dvou rovnic o třech neznámých.  
\n16x - 8z = -32  
\n2x + 2y - 8z = -14  
\nZvolíme si parametr: x = t.  
\n16t - 8z = -32  
\n2t + 2y - 8z = 14  
\nZ první rovnice vyjádříme z a dosadíme do druhé rovnice.  
\nz = 4 + 2t  
\n2t + 2y - 8(4 + 2t) = 14  
\ny = 9 + 7t  
\nParametr t, je zároveň parametrem v průsečnici *m* rovin 
$$
\alpha
$$
,  $\beta$ .

*m*:  $x = t$  $y = 9 + 7t$  $z = 4 + 2t$ 

Řešení pomocí programu GeoGebra

1. Přepneme aplikaci do *3D Grafika*. *Hlavní menu* – *Zobrazená okna* (*pohledy*) – *3D Grafika*.

2. Do příkazového řádku zapíšeme předpis pro bod *A* a vektory **u**, **v**.

3. Vytvoříme rovinu  $\alpha$ , pomocí příkazu: *Rovina (<Bod>, (<Bod>, (<Bod>)*. Kdy za bod zvolíme bod *A* a další dva body zvolíme vektory **u**, **v**.

4. Do příkazového řádku zapíšeme předpis pro bod *B* a vektory **w**, **p**.

5. Vytvoříme rovinu , pomocí příkazu: *Rovina (<Bod>, (<Bod>, (<Bod>)*. Kdy za bod zvolíme bod *B* a další dva body zvolíme vektory **w**, **p**.

6. V *Nákresně* se zobrazí obě roviny, pro určení zda mají společnou přímku, použijeme příkaz: *Prusecik*  $(\alpha, \beta)$ , který nám vyhodnotí, že roviny jsou různoběžné a mají společnou průnikovou přímku.

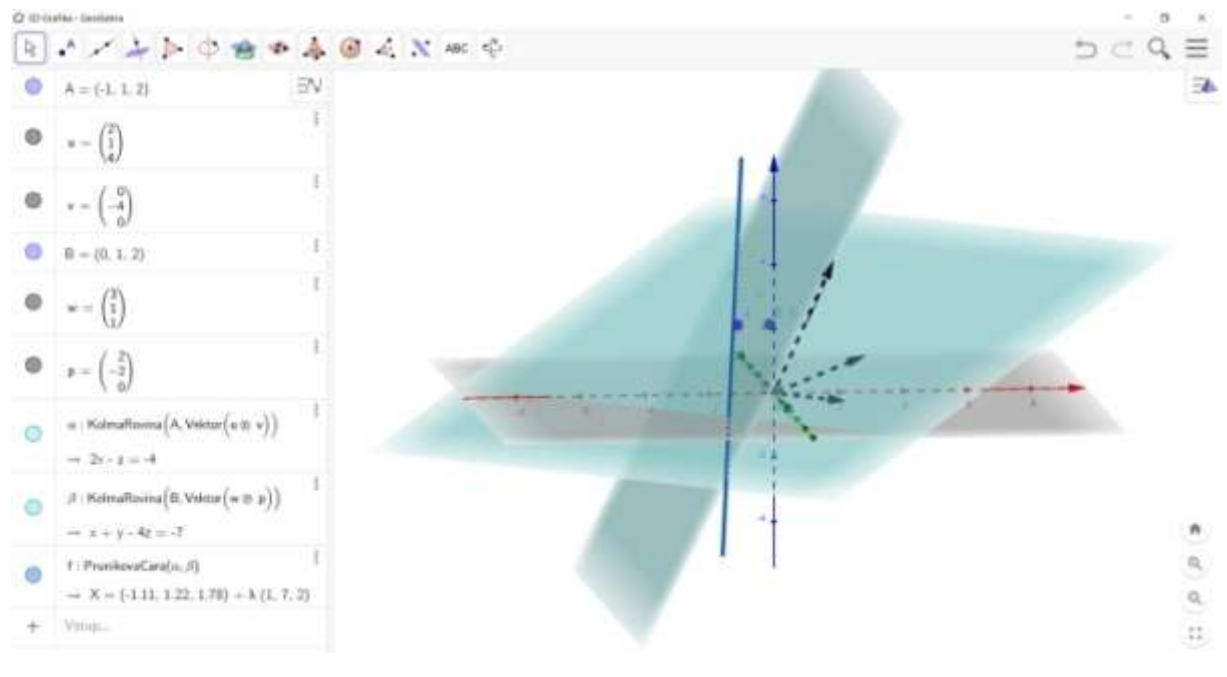

Obr. č. 34: Příklad 3.4 a)

<span id="page-41-0"></span>b)

$$
\alpha: A = [2, -1, -3], \mathbf{u} = (2, 2, 0), \mathbf{v} = (0, -4, 0)
$$
  

$$
\beta: B = [4, 1, 1], \mathbf{w} = (0, 2, 0), \mathbf{p} = (2, -2, 0)
$$
  
Řešení  
Určíme souřadnice vektoru  $B - A$ :

$$
\mathbf{u} = (2, 2, 0), \mathbf{v} = (0, -4, 0), \mathbf{w} = (0, 2, 0), \mathbf{p} = (2, -2, 0), B - A = (2, 2, 4)
$$

$$
h\begin{pmatrix} \mathbf{u} \\ \mathbf{v} \\ \mathbf{w} \\ \mathbf{p} \end{pmatrix} = \begin{pmatrix} 2 & 2 & 0 \\ 0 & -4 & 0 \\ 0 & 2 & 0 \\ 2 & -2 & 0 \end{pmatrix} \sim \begin{pmatrix} 2 & 2 & 0 \\ 0 & -4 & 0 \\ 0 & 0 & 0 \\ 0 & -4 & 0 \end{pmatrix} \sim \begin{pmatrix} 2 & 2 & 0 \\ 0 & -4 & 0 \\ 0 & 0 & 0 \\ 0 & 0 & 0 \end{pmatrix} = 2
$$

$$
h\begin{pmatrix} \mathbf{u} \\ \mathbf{v} \\ \mathbf{w} \\ \mathbf{p} \\ B-A \end{pmatrix} = \begin{pmatrix} 2 & 2 & 0 \\ 0 & -4 & 0 \\ 0 & 2 & 0 \\ 2 & -2 & 0 \\ 2 & 2 & 4 \end{pmatrix} \sim \begin{pmatrix} 2 & 2 & 0 \\ 0 & -4 & 0 \\ 0 & 0 & 0 \\ 0 & -4 & 0 \\ 0 & 0 & 4 \end{pmatrix} \sim \begin{pmatrix} 2 & 2 & 0 \\ 0 & -4 & 0 \\ 0 & 0 & 4 \\ 0 & 0 & 0 \\ 0 & 0 & 0 \end{pmatrix} = 3
$$

Hodnost matice vyšla 2 a 3, proto rovina  $\alpha$  a rovina  $\beta$  jsou rovnoběžné.

Řešení pomocí programu GeoGebra

1. Přepneme aplikaci do *3D Grafika*. *Hlavní menu* – *Zobrazená okna* (*pohledy*) – *3D Grafika*.

2. Do příkazového řádku zapíšeme předpis pro bod *A* a vektory **u**, **v**.

3. Vytvoříme rovinu , pomocí příkazu: *Rovina (<Bod>, (<Bod>, (<Bod>)*. Kdy za bod zvolíme bod *A* a další dva body zvolíme vektory **u**, **v**.

4. Do příkazového řádku zapíšeme předpis pro bod *B* a vektory **w**, **p**.

5. Vytvoříme rovinu , pomocí příkazu: *Rovina (<Bod>, (<Bod>, (<Bod>)*. Kdy za bod zvolíme bod *B* a další dva body zvolíme vektory **w**, **p**.

6. V *Nákresně* se zobrazí obě roviny, pro určení zda mají společnou přímku, použijeme příkaz: *Prusecik*  $(\alpha, \beta)$ , který neexistuje, proto jsou roviny rovnoběžné.

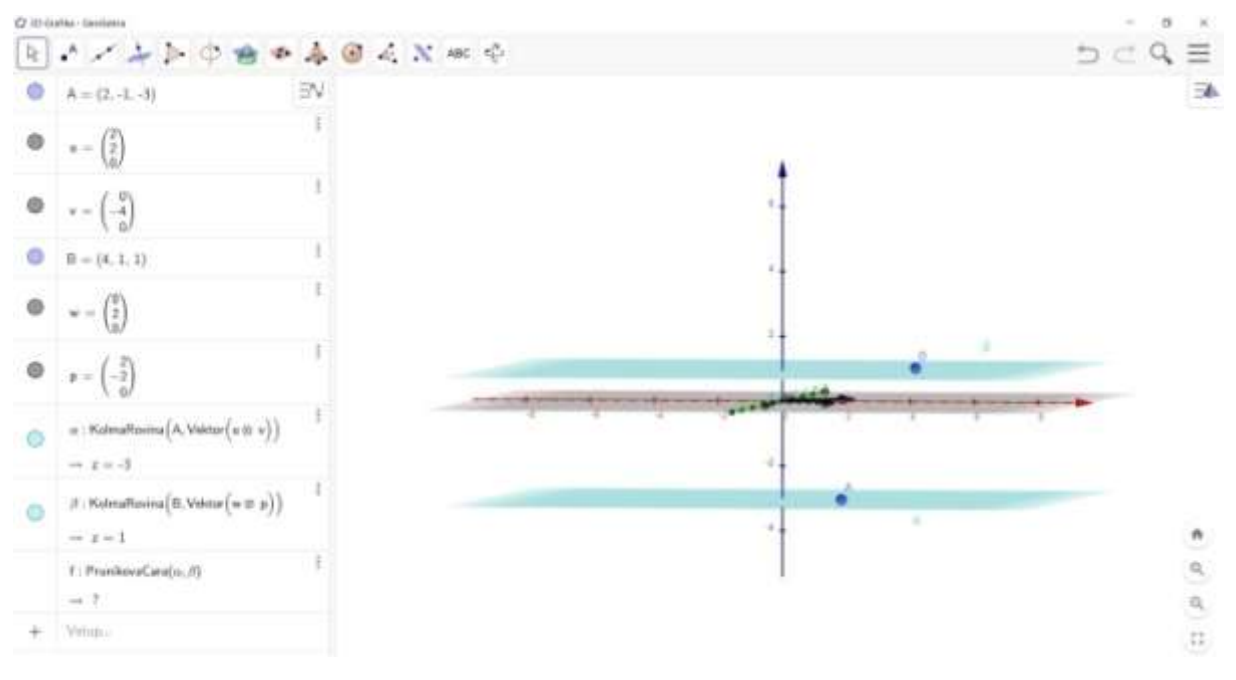

Obr. č. 35: Příklad 3.4 b)

#### <span id="page-42-0"></span>**Příklad 3.5**

Rozhodněte, zda bod *A* leží v rovině  $\alpha = \{B, \mathbf{u}, \mathbf{v}\}\)$ , je-li dáno:

a)  $A = [4, 5, 1]$  $\alpha$ :  $B = [1, 2, 1],$   $\mathbf{u} = (4, 2, 0),$   $\mathbf{v} = (3, 1, 0)$  Řešení

Určíme souřadnice vektoru 
$$
B - A
$$
:  
\n $\mathbf{u} = (4, 2, 0), \mathbf{v} = (3, 1, 0), B - A = (-3, -3, 0)$   
\n $h \begin{pmatrix} \mathbf{u} \\ \mathbf{v} \end{pmatrix} = \begin{pmatrix} 4 & 2 & 0 \\ 3 & 1 & 0 \end{pmatrix} \sim \begin{pmatrix} 4 & 2 & 0 \\ 0 & -2 & 0 \end{pmatrix} = 2$   
\n $h \begin{pmatrix} \mathbf{u} \\ \mathbf{v} \\ B - A \end{pmatrix} = \begin{pmatrix} 4 & 2 & 0 \\ 3 & 1 & 0 \\ -3 & -3 & 0 \end{pmatrix} \sim \begin{pmatrix} 4 & 2 & 0 \\ 0 & -2 & 0 \\ 0 & -6 & 0 \end{pmatrix} \sim \begin{pmatrix} 4 & 2 & 0 \\ 0 & -2 & 0 \\ 0 & 0 & 0 \end{pmatrix} = 2$ 

Hodnost matic vyšla 2 a 2, proto bod *A* leží v rovině α.

#### Řešení pomocí programu GeoGebra

1. Přepneme aplikaci do *3D Grafika*. *Hlavní menu* – *Zobrazená okna* (*pohledy*) – *3D Grafika*.

2. Do příkazového řádku zapíšeme předpis pro bod *A*.

3. Do příkazového řádku zapíšeme předpis pro bod *B* a vektory **u**, **v**.

4. Vytvoříme rovinu  $\alpha$ , pomocí příkazu: *Rovina (<Bod>, (<Bod>, (<Bod>)*. Kdy za bod zvolíme bod *A* a další dva body zvolíme vektory **u**, **v**.

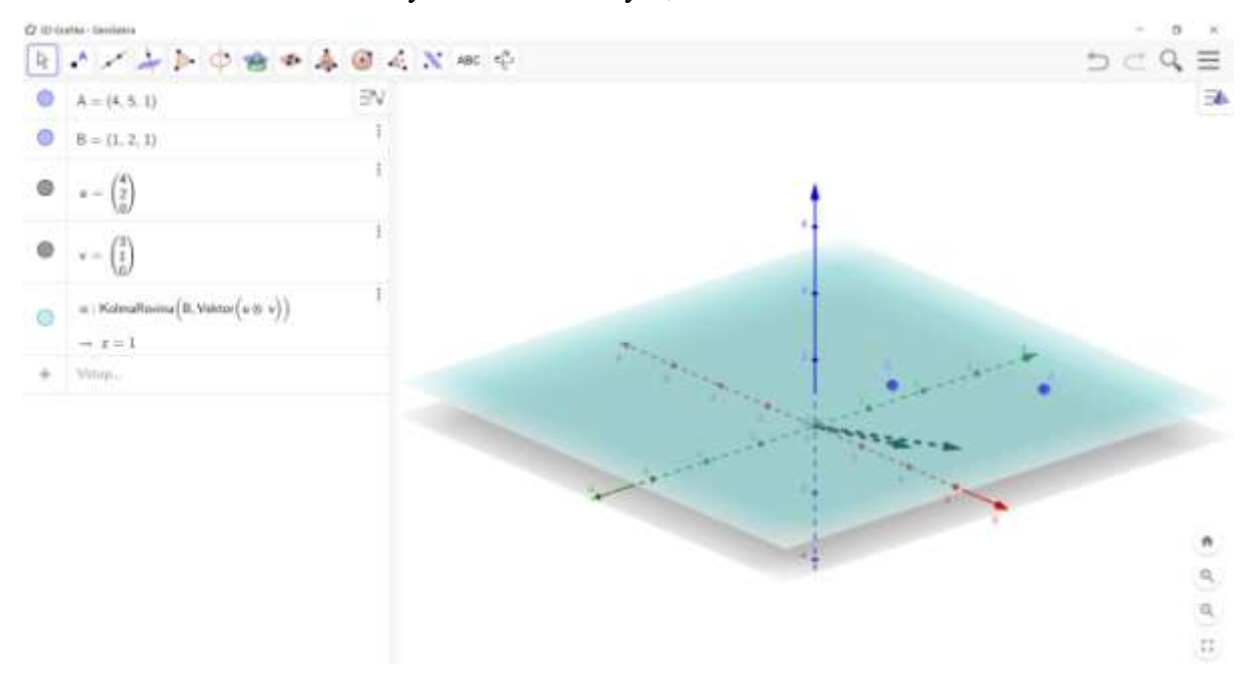

Obr. č. 36: Příklad 3.5 a)

<span id="page-43-0"></span>b)

Rozhodněte, zda bod *A* leží v rovině  $\alpha = \{B, \mathbf{u}, \mathbf{v}\}\)$ , je-li dáno:

 $A = [7, -3, -1]$  $\alpha$ : *B* = [10, -1, 2], **u** = (1, 1, 2), **v** = (5, 2, 2) Řešení

Určíme souřadnice vektoru *B* – *A*:

$$
\mathbf{u} = (1, 1, 2), \mathbf{v} = (5, 2, 2), B - A = (3, 2, 3)
$$
\n
$$
h \begin{pmatrix} \mathbf{u} \\ \mathbf{v} \end{pmatrix} = \begin{pmatrix} 1 & 1 & 2 \\ 5 & 2 & 2 \end{pmatrix} \sim \begin{pmatrix} 1 & 1 & 2 \\ 0 & -3 & -8 \end{pmatrix} = 2
$$
\n
$$
h \begin{pmatrix} \mathbf{u} \\ \mathbf{v} \\ B - A \end{pmatrix} = \begin{pmatrix} 1 & 1 & 2 \\ 5 & 2 & 2 \\ 3 & 2 & 3 \end{pmatrix} \sim \begin{pmatrix} 1 & 1 & 2 \\ 0 & -3 & -8 \\ 0 & -1 & -3 \end{pmatrix} \sim \begin{pmatrix} 1 & 1 & 2 \\ 0 & -3 & -8 \\ 0 & 0 & 1 \end{pmatrix} = 3
$$

Hodnost matic vyšla 2 a 3, proto bod *A* neleží v rovině .

Řešení pomocí programu GeoGebra

1. Přepneme aplikaci do *3D Grafika*. *Hlavní menu* – *Zobrazená okna* (*pohledy*) – *3D Grafika*.

2. Do příkazového řádku zapíšeme předpis pro bod *A*.

3. Do příkazového řádku zapíšeme předpis pro bod *B* a vektory **u**, **v**.

4. Vytvoříme rovinu , pomocí příkazu: *Rovina (<Bod>, (<Bod>, (<Bod>)*. Kdy za bod zvolíme bod *A* a další dva body zvolíme vektory **u**, **v**.

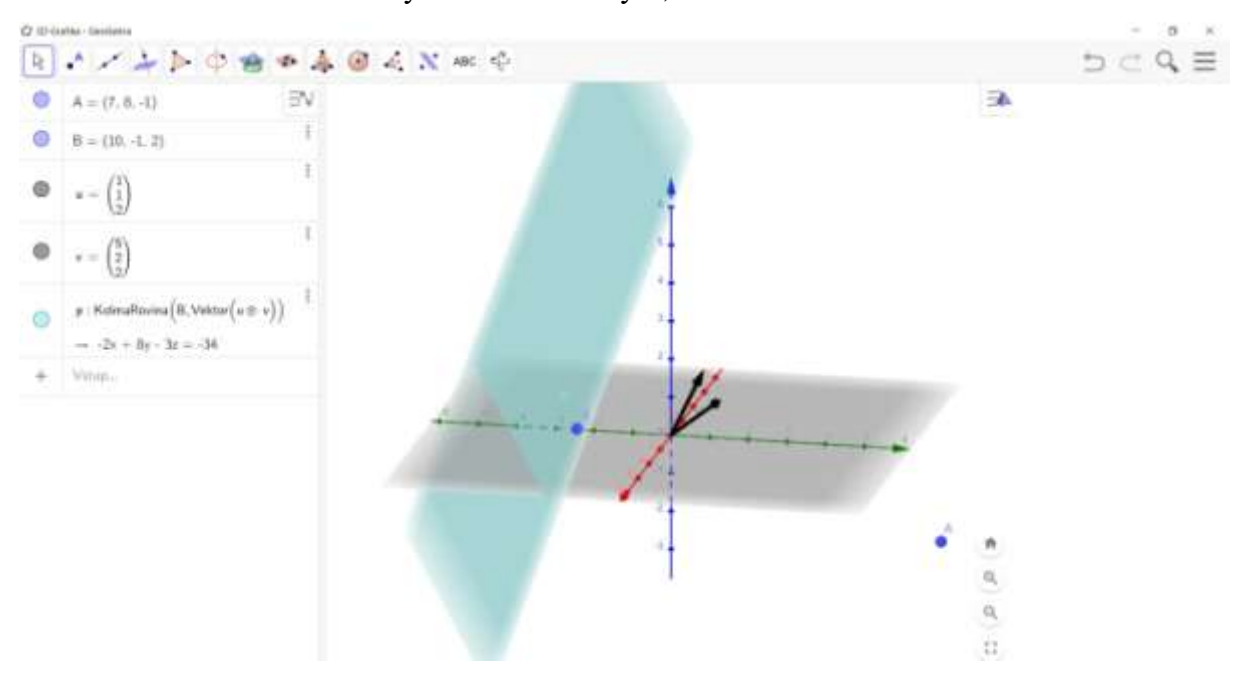

<span id="page-44-0"></span>Obr. č. 37: Příklad 3.5 b)

## <span id="page-45-0"></span>**Závěr**

Hlavním cílem bylo vytvořit práci, která pojednává o problematice afinních prostorů a programu GeoGebra. Snažila jsem se vymezit základní teorii a uvést její užití na konkrétních příkladech.

V první a druhé kapitole jsem se věnovala teoretické části a v poslední třetí kapitole jsem se zaměřila na konkrétní příklady vzájemné polohy podprostorů afinního prostoru a využitím programu GeoGebra. Teoretická část byla zaměřena na afinní prostor a vzájemnou polohu podprostorů afinního prostoru. Věnovali jsme se definicím, vysvětlením pojmů a vlastnostem. Velká část je věnována vzájemným polohám, které mohou být rovnoběžné, splývající, různoběžné nebo mimoběžné. V druhé kapitole jsem popsala program GeoGebra. Program je velice přehledný, nabízí mnoho funkcí k vytváření materiálů. Velkou výhodou při využití programu při výuce je názornost pro lepší porozumění daného učiva. Kapitoly byly doplněny obrázky pro lepší představivost, které jsem vytvořila v programu GeoGebra. Teoretická část byla potřebná k řešení konkrétních příkladů v poslední části práce. Příklady jsem řešila jak početně, tak za pomocí programu GeoGebra. Díky programu GeoGebra jsme získali názornou představu o poloze bodu a roviny, dvou přímek, přímky a roviny a dvou rovin.

Text práce může pomoci studentům k seznámení programu GeoGebra a procvičování látky vzájemných poloh podprostorů afinního prostoru.

# <span id="page-46-0"></span>**Seznam použité literatury a internetové zdroje**

### **Literatura**

[1] BUDINSKÝ, Bruno. *Analytická a diferenciální geometrie*. Praha: SNTL, 1983. 296 s.

[2] GERGELITSOVÁ, Šárka. *Průvodce GeoGebrou: počítač ve výuce nejen geometrie*. 1. vyd. Praha: Generation Europe, 2011. 247 s. ISBN 978-80-904974-3-6.

[3] JANČAŘÍK, Antonín. *Dynamická matematika: (využití programu GeoGebra ve výuce matematiky na středních školách): příručka k projektu OPPA Podpora vzdělávání studentů středních škol v přírodovědných předmětech a matematice*. Praha: UK v Praze – Pedagogická fakulta, 2014. 46 s. ISBN 978-80-7290-743-4.

[4] KADLEČEK, Jiří, TROJÁK, Jan. *Geometrie I.: Afinní prostor: Přehled látky s řešenými příklady*. Praha: Univerzita Karlova v Praze, 1986. 176 s.

[5] KOPECKÝ, Milan, DOFKOVÁ, Radka. *Geometrie 1*. Olomouc: Pedagogická fakulta Univerzity Palackého v Olomouci, 2007. 127 s.

[6] PECINA, Václav, PŘÍVRATSKÁ, Jana. *Afinní a euklidovské prostory*. 2. vyd. Liberec: Technická univerzita v Liberci, 2001 112 s. ISBN 80-7083-471-4.

[7] PECH, Pavel. *Analytická geometrie lineárních útvarů. 1. vyd. České Budějovice: Jihočeská univerzita*, 2004. 161 s. ISBN 80-7040-741-7.

[8] SEKANINA, Milan a kol. *Geometrie I*. Praha: Státní pedagogické nakladatelství, 1986. 197 s.

#### **Internetové zdroje**

[9] GeoGebra. [online]. [cit. 2021-05-30]. Dostupné z: https://www.geogebra.org/

[10] GeoGebra Classic Manual. [online]. [cit. 2021-05-30]. Dostupné z: http://wiki.geogebra.org/en/Manual

[11] Matematika pro všechny. [online]. [cit. 2021-05-30]. Dostupné z: http://home.pf.jcu.cz/~math4all/vyuziti\_pocitacu\_geogebra\_u.php

[12] Příručka GeoGebra. [online]. [cit. 2021-05-30]. Dostupné z: https://wiki.geogebra.org/cs/P%C5%99%C3%ADru%C4%8Dka

# <span id="page-47-0"></span>Seznam obrázků

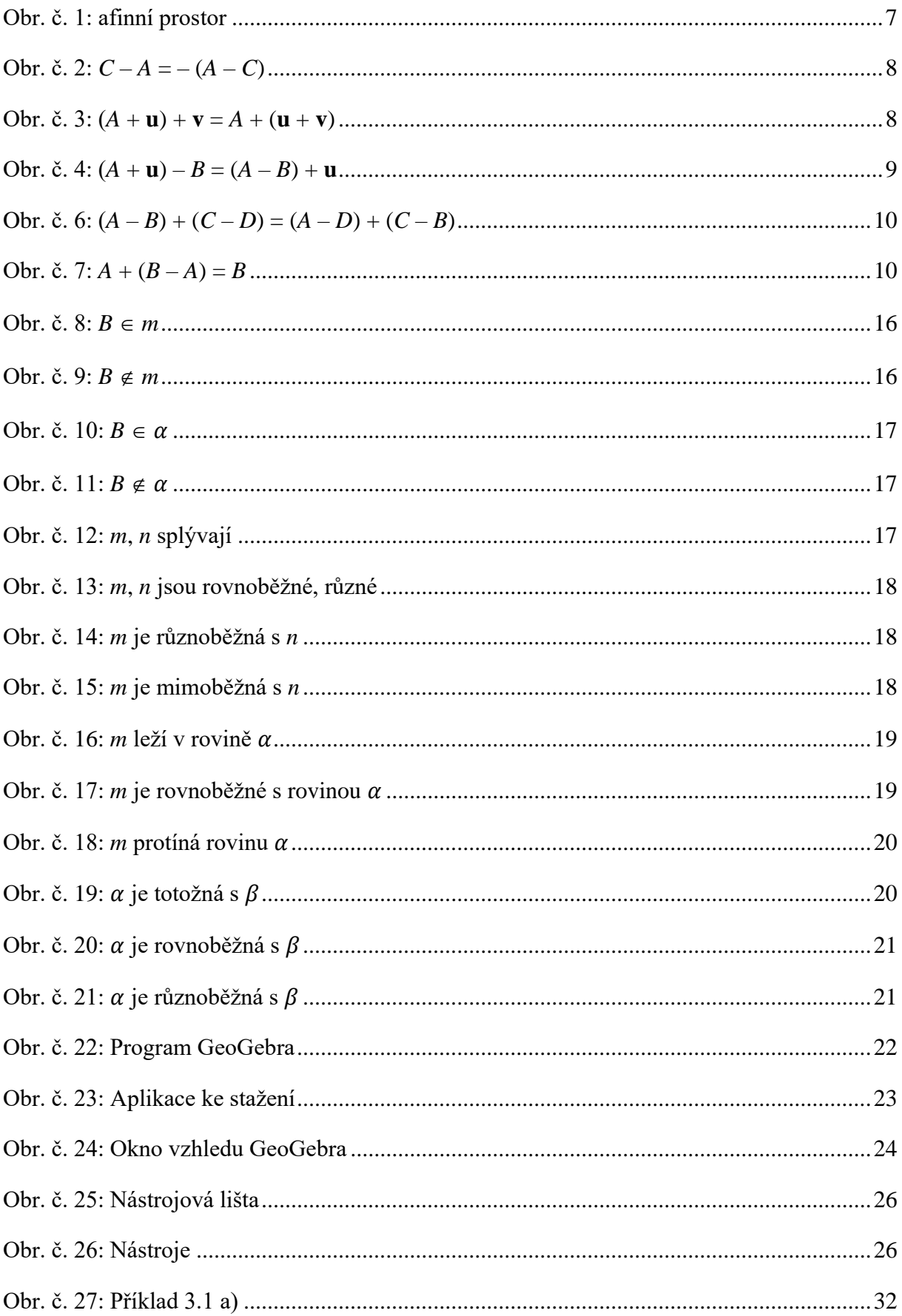

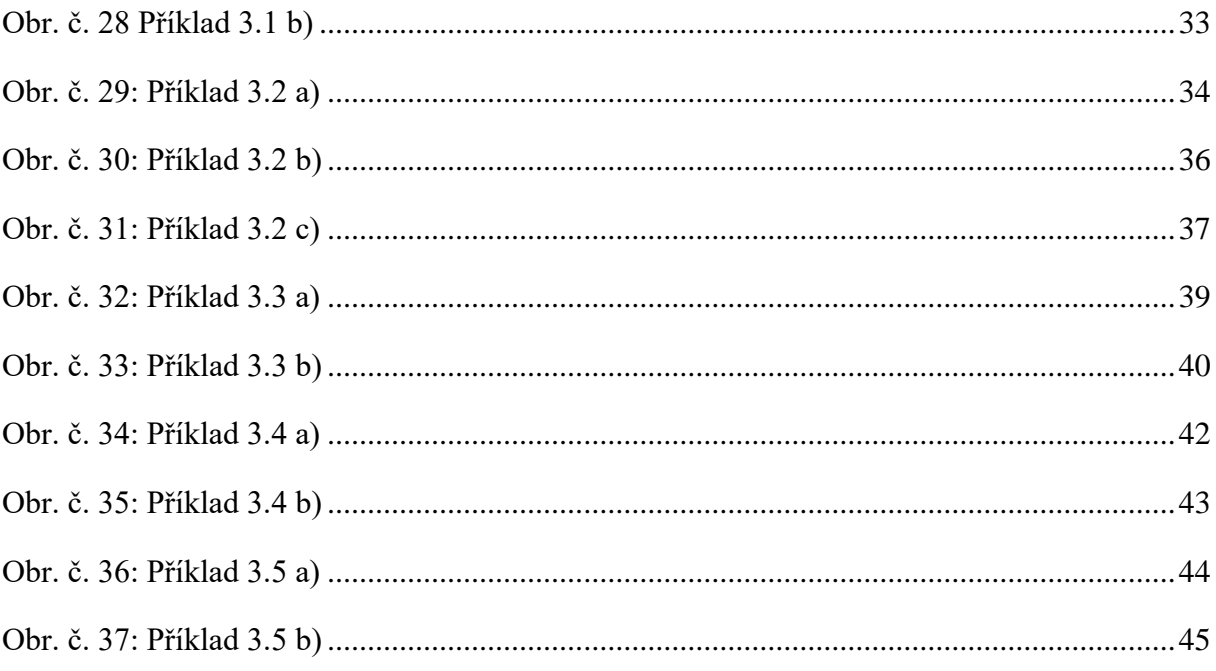

# **ANOTACE**

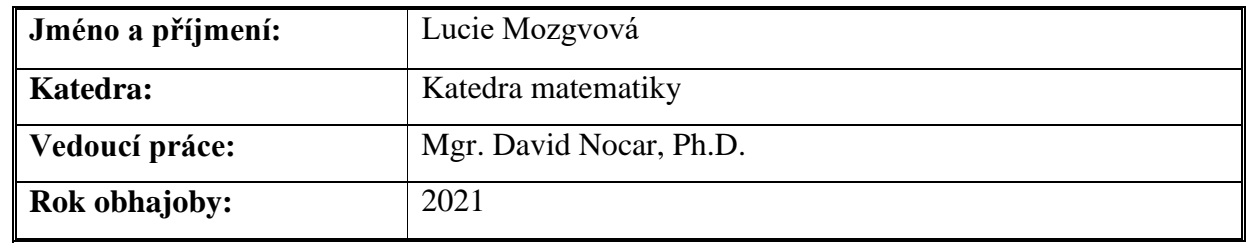

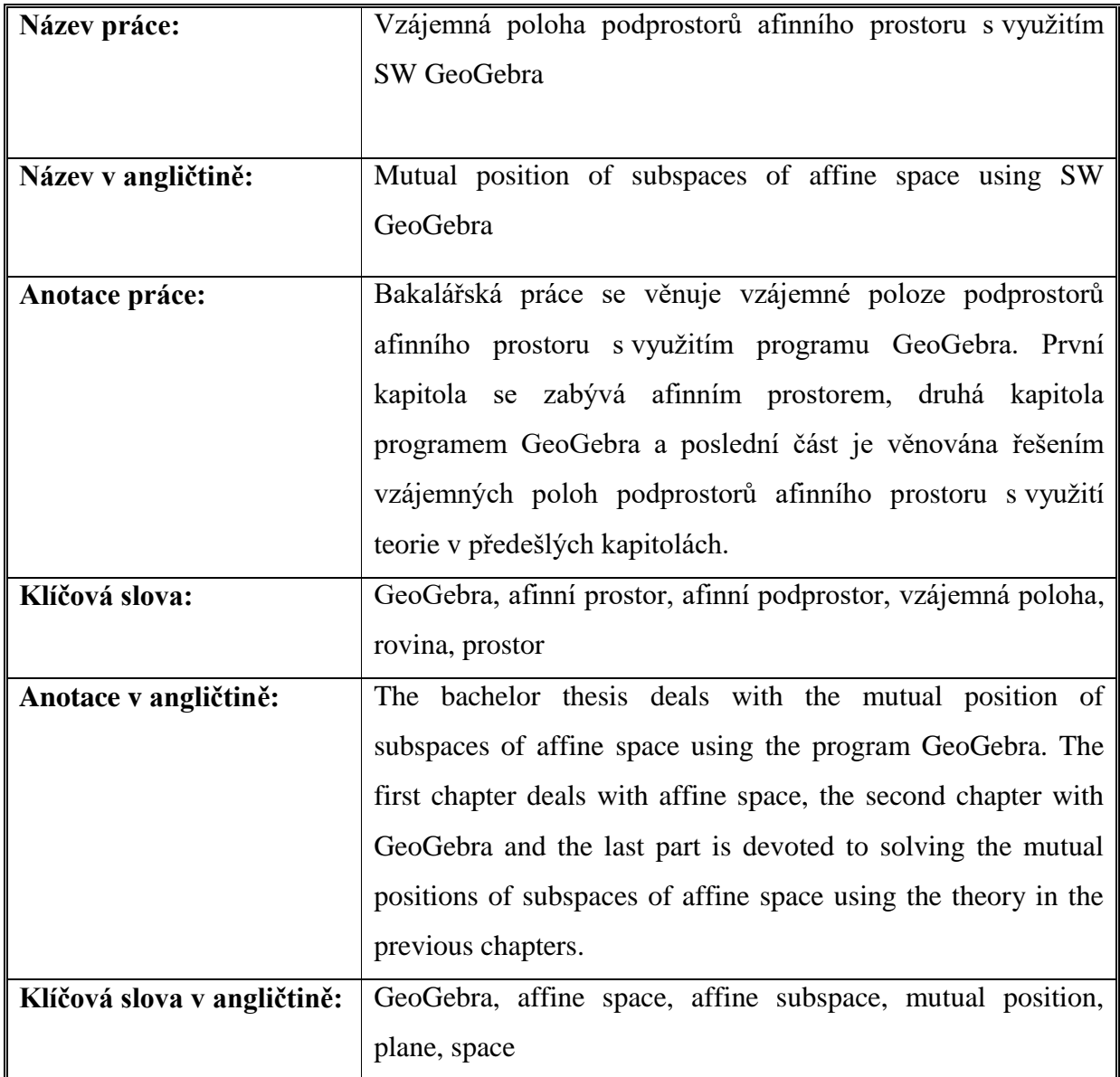

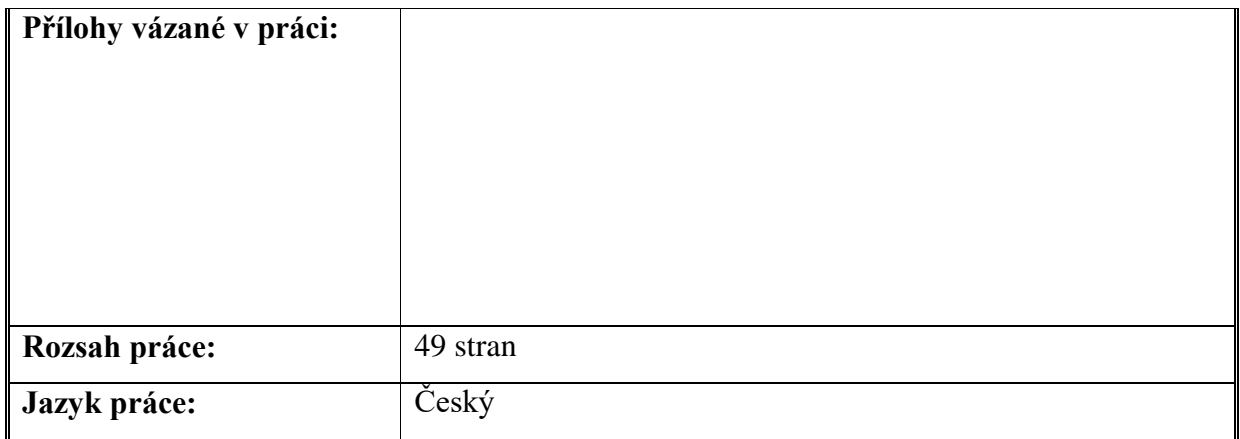